# **Intervil**

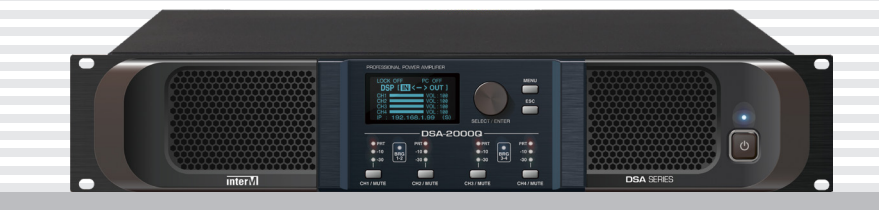

## **DSA-500Q/DSA-2000Q**

с сетевым интерфейсом Dante

Цифровой усилитель мощности

## Руководство Пользователя

## Содержание

L

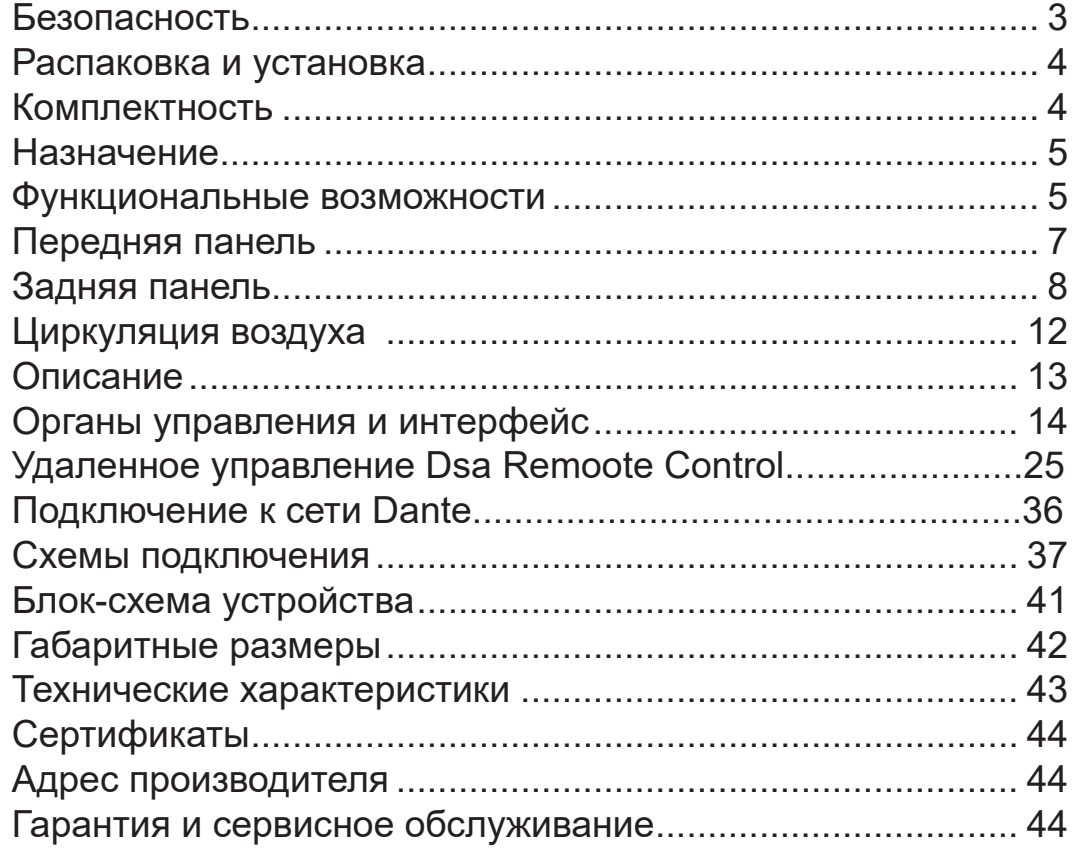

## Безопасность

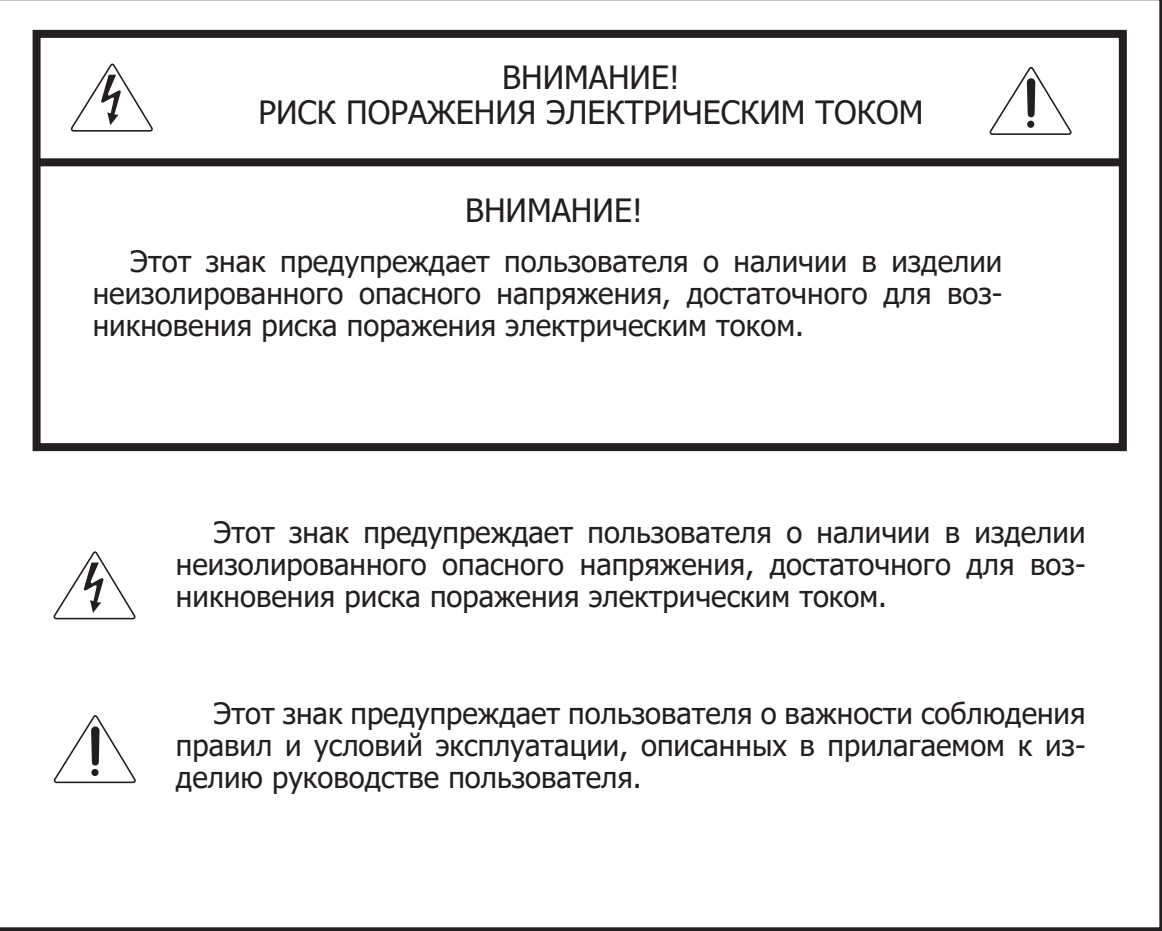

## Распаковка и установка

Установка и обслуживание в работе изделия не вызовут у Вас затруднений. Для ознакомления со всеми функциональными возможностями, а также для правильной установки и подключения устройства внимательно прочитайте настоящее руководство пользователя.

Аккуратно распакуйте изделие, не выбрасывайте коробку и другие упаковочные материалы. Они могут понадобиться, если Вам потребуется транспортировать устройство или обратиться в службу сервиса.

Использование устройства в условиях высокого уровня температуры, запыленности, влажности или вибрации может привести к изменению его характеристик или снижению срока эксплуатации.

#### **Для обеспечения надежной и долговременной работы изделия:**

- Внимательно прочитайте настоящее руководство пользователя. 1.
- 2. Сохраните руководство пользователя.
- 3. Соблюдайте требования безопасности.
- Выполняйте все инструкции настоящего руководства пользователя. 4.
- 5. Не устанавливайте изделие около воды.
- 6. Протирайте изделие только сухой тряпкой или салфеткой.
- 7. Не закрывайте вентиляционные отверстия устройства.
- 8. Не устанавливайте изделие возле источников тепла.
- 9. Обязательно заземляйте корпус изделия, если иное не оговорено производителем.
- Оберегайте от механического повреждения силовой кабель, а также разъемы и ро-10. зетки для подключения устройства к сети питания.
- 11. Используйте совместно с изделием только рекомендованные производителем аксессуары и приспособления.
- Отключайте изделие от сети питания, если оно не используется в течение длитель-12. ного периода.
- Для технического обслуживания и ремонта обращайтесь только в сервисные центры 13.представителей производителя. Сервисное обслуживание требуется в случаях неисправности, механического повреждения изделия или силового кабеля, попадания внутрь жидкости или посторонних металлических предметов.

#### Комплектность

- 1. Усилитель.
- 2. Шнур питания.
- 3. Руководство пользователя.

## Назначение

Цифровой усилитель мощности DSA-500Q (DSA-2000Q) предназначен для применения в распределенных системах профессионального озвучивания, использующих IP-сети для передачи аудиосигнала на большие расстояния и дистанционного управления.

#### Функциональные возможности

**• Возможность построения распределенных систем** Устройство позволяет организовать распределенную систему, использующую в качестве среды передачи данных сеть Ethernet.

#### **• Высокая выходная мощность**

Усилитель DSA-500Q обеспечивает номинальную выходную мощность до 800 Вт на канал при нагрузке 2 Ом, а DSA-2000Q – до 2000 Вт на канал при нагрузке 2 Ом.

**• 4 канала звукового усиления** Наличие 4-х независимых каналов усиления позволяет строить на основе DSA-500Q/2000Q стерео и квадрофонические системы.

#### **• Высокий КПД** Высокий КПД обуславливает низкое энергопотребление и тепловыделение.

#### **• Применение в системах профессионального озвучивания**

Малый коэффициент гармонических искажений, высокий показатель отношения сигнал/шум и наличие 8-омных выходов позволяют применять усилители в составе профессиональных звуковых систем.

- **• Настройка и управление через веб-интерфейс** Настройка параметров и управление принимаемыми аудиопотоками выполняются удаленно через специальное программное обеспечение.
- **• Поддержка разнообразных источников аудиосигналов** Источниками аудиосигналов могут быть не только цифровые потоки DANTE, принимаемые из сети Ethernet, но и линейные аналоговые сигналы, подаваемые на соответствующие входы усилителя.
- **• Перенаправление входных сигналов** Усилитель мощности может принимать до 4 цифровых аудиопотоков Dante и до 4 аналоговых. На каждый канал можно подать сигнал с любого входа.

#### **• Прием аудиопотока в несжатом виде с минимальной задержкой и точной синхронизацией**

Применение технологии DANTE позволяет добиться наивысшего качества приема аудиосигналов по сетям Ethernet c задержкой, не превышающей 1 мс, и точной синхронизацией с расхождением не более 1 мкс.

#### **• Цифровая обработка аудиосигнала**

Встроенный процессор DSP позволяет выполнять широкий спектр функций цифровой обработки аудиосигнала: 8-полосный параметрический эквалайзер, 2 полочных фильтра, фильтры верхних и нижних частот, лимитер, линия задержки.

#### **• Отсутствие специальных требований к сетевому оборудованию**

Усилитель мощности DSA-500Q/2000Q, как и любое другое DANTE-устройство, может быть подключен к локальной сети (100 Мбит/c или 1 Гбит/c), развёрнутой на стандартном сетевом оборудовании.

#### **• Эффективная система защиты**

Для предотвращения выхода усилителей из строя из-за ошибок инсталляции или аварий на линии предусмотрена надежная защита. Усилители защищены от перегрузок, связанных с повышенным температуры и короткого замыкания на выходах.

#### **• Компактные размеры**

Конструкция усилителя предусматривает размещение в 19″ стойке и занимает по высоте 2U.

#### Передняя панель 3  $\overline{\mathbf{C}}$ ESK msa.ennm  $\begin{array}{c|c|c|c|c} & \mathbf{OPT}_{\mathbf{10}} & & \mathbf{OPT}_{\mathbf{10}} \\ \hline & \mathbf{OPT}_{\mathbf{10}} & & \mathbf{OPT}_{\mathbf{10}} \\ \hline & \mathbf{OPT}_{\mathbf{10}} & & \mathbf{OPT}_{\mathbf{10}} \\ \hline & \mathbf{OPT}_{\mathbf{10}} & & \mathbf{OPT}_{\mathbf{10}} \\ \hline \end{array}$  $\mathcal{C}^{\prime}$ **PRT/1**<br>-10 **DRG** MUTEO<br>-10 <sup>1-2</sup> -10 O À **DSA SERIE intervi** 5

#### **1. Кнопка включения / выключения питания с индикатором**

При запуске системы включайте усилитель в последнюю очередь. Перед включением установите регуляторы громкости на минимум. При нажатой кнопке индикатор включения загорается синим цветом. При выключенной кнопке питания усилитель находится в режиме ожидания, на дисплее горит надпись STAND BY.

#### **2. Селектор выбора/ввода, кнопка MENU, ESC**

Для выбора типа каналов (входные или выходные), к которым будет применяться настройка, с помощью селектора выберите IN или OUT. Нажмете кнопку MENU для входа в настройки типа каналов, поверните селектор SELECT/ENTER влево/вправо для перемещения по меню. Для входа в раздел нажмите на селектор. Доступное меню используется для изменения настроек без подключения к компьютеру.

#### **3. Светодиодный дисплей**

Отображает текущее состояние и уровень громкости каналов, используется для навигации по внутреннему меню дла настройки оборудования.

#### **4. Отверстия для вентиляции**

Используются для прохождения охлаждающего воздуха.

#### **5. Индикаторы уровня сигнала, режима защиты**

PROTECT - переход усилителя в режим защиты при перегрузке PROTECT.

- $-13$  dB  $-$  наличие на выходе сигнала  $-30$  дБ;<br> $-10$  dB  $-$  наличие на выходе сигнала  $-10$  дБ:
- -10 dB наличие на выходе сигнала -10 дБ;<br>BRG - работа в мостовом режиме:
- работа в мостовом режиме;

**Примечание**: Сразу после включения усилителя индикатор PROTECT загорается на несколько секунд и затем гаснет. Если же индикатор PROTECT загорается в процессе работы усилителя, то это свидетельствует о включении аварийного режима. Выключите усилитель и определите причину, вызвавшую переход устройства в этот режим.

#### **6. Кнопки входа в настройку громкости входного/выходного сигнала, приглушение каналов**

Для выбора типа каналов (входные или выходные), к которым будет применяться настройка, с помощью селектора выберите IN или OUT. Чтобы войти в настройку громкости канала нажмите кнопку канала, после чего с помощью селектора отрегулируйте громкость. Для включения режима MUTE нажмите кнопку канала еще раз.

Для переключения на другой канал, нажмите кнопку другого канала, для выхода на главный экран нажмите ESC.

#### **7. Индикатор работы в мостовом режиме**

Горит оранжевым во время работы каналов в мостовом режиме.

### Задняя панель

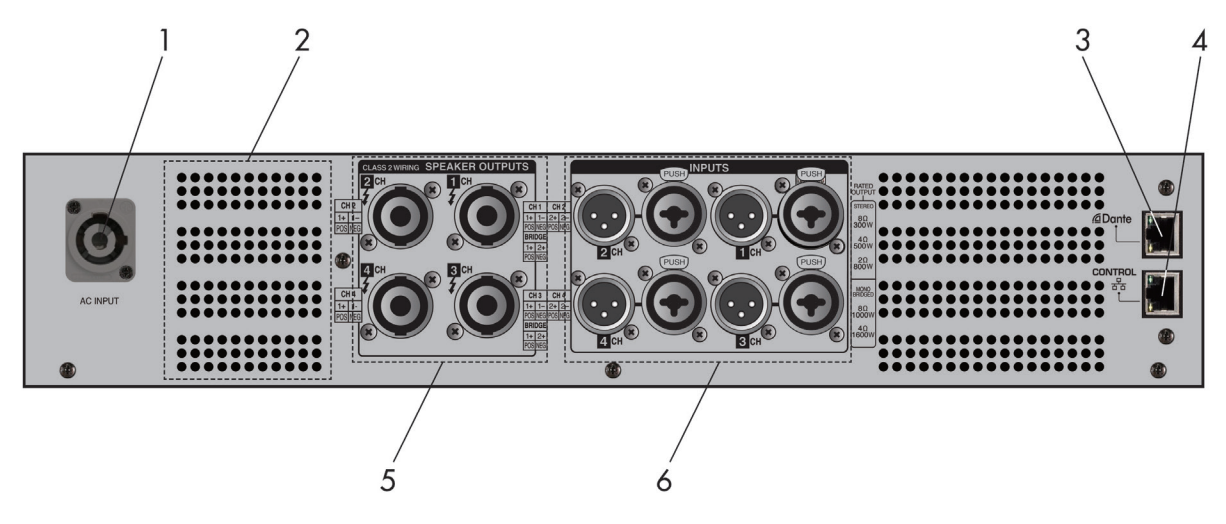

#### **1. Разъем для сетевого кабеля POWER-CON**

#### **2. Отверстия для вентиляции**

Используются для прохождения охлаждающего воздуха.

#### **3. Входы Ethernet для приема аудиопотоков Dante**

Вход, выполненный в виде разъема RJ-45 подключается к Ethernet-сети через прямой патч-корд. Используется для приема цифровых аудиопотоков Dante. IP-адрес назначается автоматически DHCP-сервером.

#### **4. Вход Ethernet для настройки (WAN)**

Данный вход в виде разъема RJ-45 подключается к Ethernet-сети через прямой патчкорд. Позволяет выполнить настройку параметров и управлять работой усилителя удаленно через web-интерфейс.

Сетевые настройки по умолчанию:

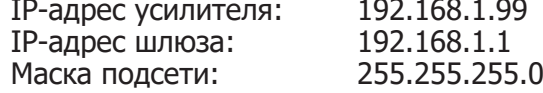

mmmm

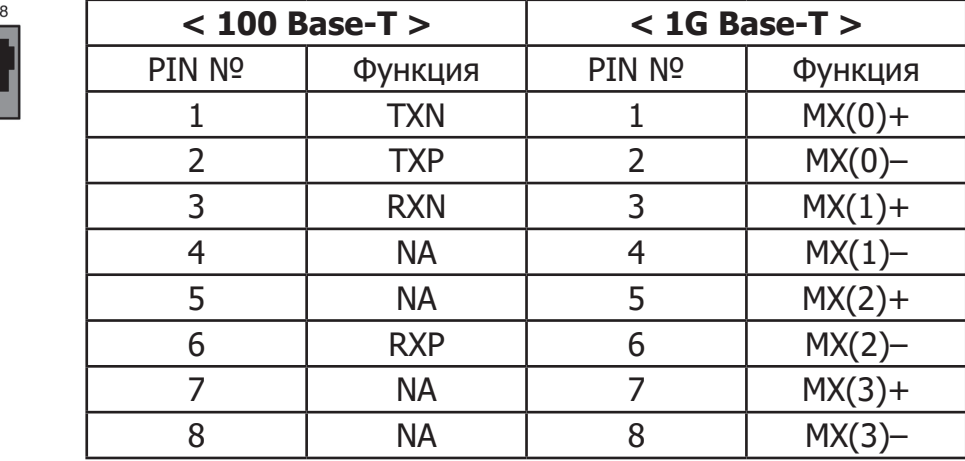

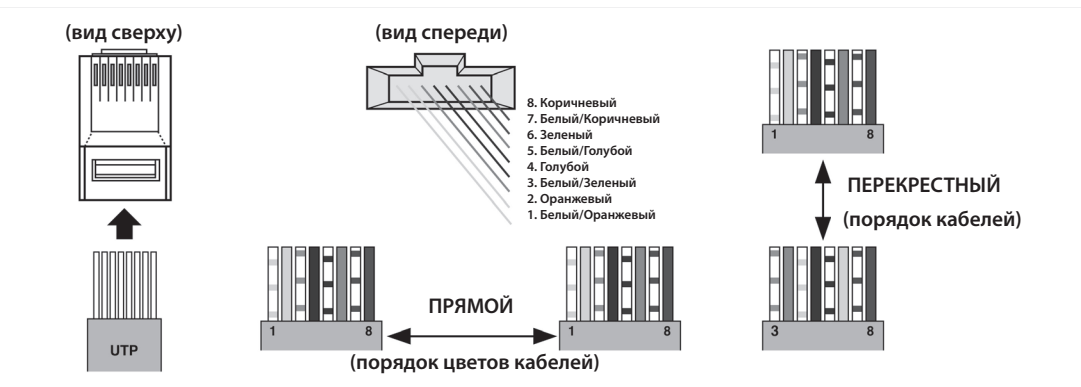

Усилители серии DSA могут подключаться кабелями CAT5E, CAT6E.

#### **5. Выходные разъемы (OUTPUT 1, OUTPUT 2)**

4-х контактные разъемы Speakon используются для подключения профессиональных акустических систем.

Подключение громкоговорителей к каналам 1 и 2, используя 4-х контактный разъем Speakon первого и второго каналов (Стерео Режим)

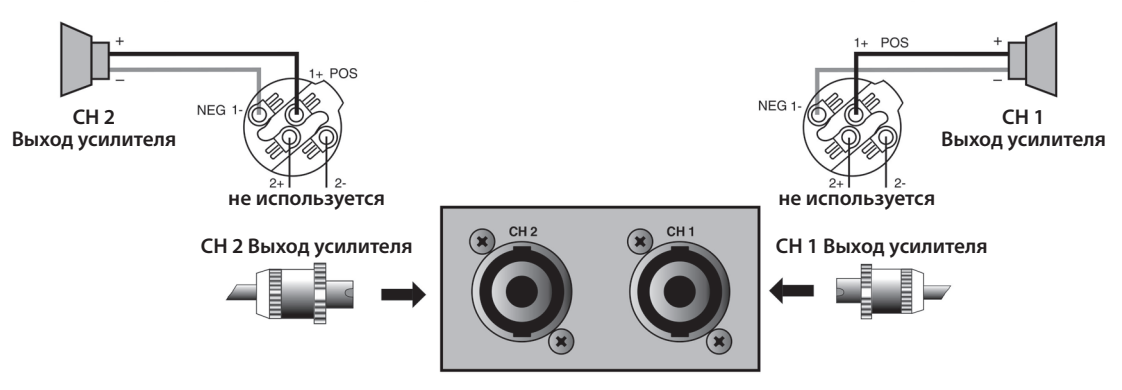

Подключение громкоговорителя к каналу 1, используя 4-х контактный разъем Speakon только 1-го канала (Стерео Режим)

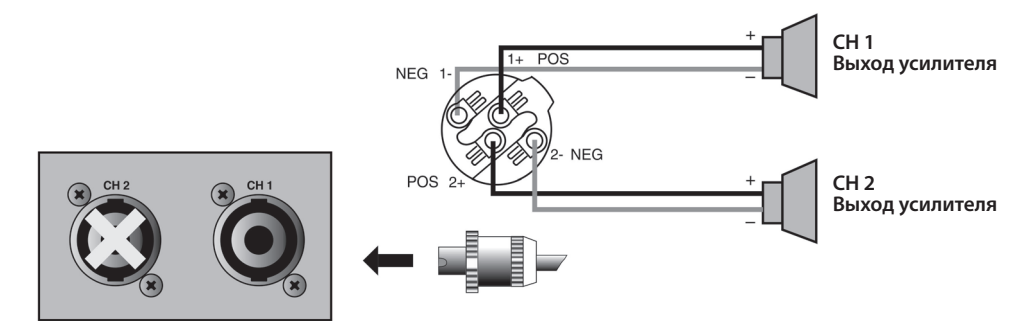

Подключение громкоговорителя к каналу 1 и 2, используя 4-х контактный разъем Speakon только 1-го и 2-го каналов (Стерео Режим)

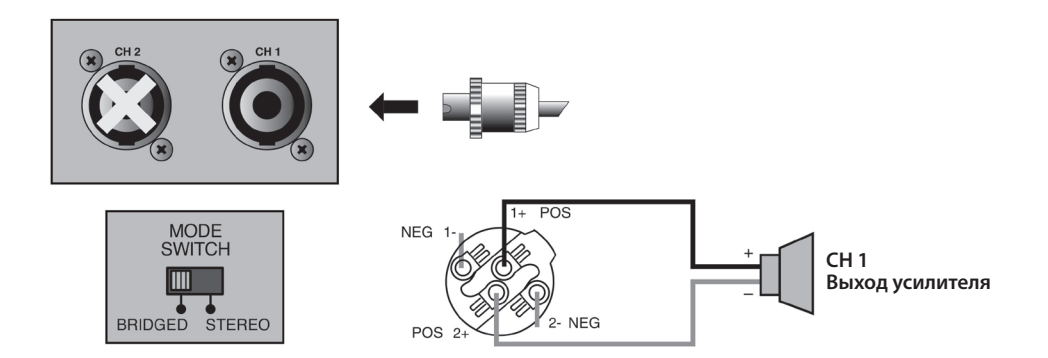

\*Внимание: Во время установки системы, убедитесь, что суммарное сопротивление громкоговорителей не снизилось ниже допустимого (4Ω и 8Ω). В противном случае это может вызвать перегрузку и вывести систему из строя.

#### **STEREO MODE (Стерео Режим)**

Устройство может принимать сигнал от каждого канала независимо от других, все четыре выхода (в зависимости от настройки маршрутизации) могут быть задействованы. Регулировка громкости каждого канала осуществляется независимо. Для подключения акустических систем можно использовать парное подключение на выходах CH1 и CH3.

#### **BRIDGED MODE (Мостовой Режим)**

Вы можете использовать данный режим, если хотите связать CH1 и CH2 вместе для получения большей мощности на выходе связанного канала. При подключении громкоговорителя в мостовом режиме, как показано выше, вы получите удвоение мощности канала.

\*Внимание:

1. В мостовом режиме используйте только входы CH1 и CH3. Устройство усиливет входной сигнал на этих каналах, при этом каналы CH2 и CH4 становятся неактивными.

2. Для присоединения громкоговорителя в мостовом режиме, используйте PIN 1 (+) и PIN 2 (+) 4-x контактного разъема SPEAKON канала 1 и 3 (как показано на картинке выше).

3. Понизьте громкость 2 и 4-го каналов на минимум, затем отрегулируйте громкость 1-го и 3-го каналов.

4. Мостовой режим поддерживает только 4Ω и 8Ω.

#### **6. Входы XLR**

#### **Линейные входы**

Используйте разъемы XLR (female) jack для подключения источников линейного сигнала. Используйте балансные кабеля для подачи симметричного сигнала. Если вы используете небалнсное подключение, это может послужить причиной возникновения наводок на кабеле и ухудшения качества передаваемого сигнала. Поэтому используйте небалансное подключение только когда оборудование системы звукоусиления и источники звука сгруппированы в рамках одного аппаратного шкафа. Если вы используете симметричный кабель для небалансного подключения, воспользуйтесь приведенной ниже схемой распайки.

**XIR JACK** 

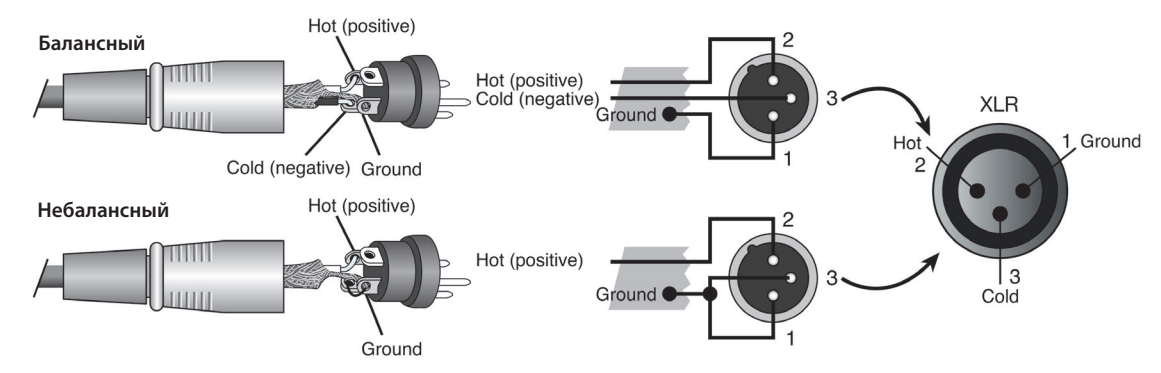

#### **Сквозные линейные выходы**

В конструкции усилителя также предусмотрены выходные разъемы XLR (male) jack, дающие возможность передачи линейного сигнала с любого из входов на другие устройства обработки или усиления звука. Используйте балансные кабеля для подачи симметричного сигнала. Если вы используете небалнсное подключение, это может послужить причиной возникновения наводок на кабеле и ухудшения качества передаваемого сигнала. Поэтому используйте небалансное подключение только когда оборудование системы звукоусиления и источники звука сгруппированы в рамках одного аппаратного шкафа. Если вы используете симметричный кабель для небалансного подключения, воспользуйтесь приведенной ниже схемой распайки.

#### **XLR JACK**

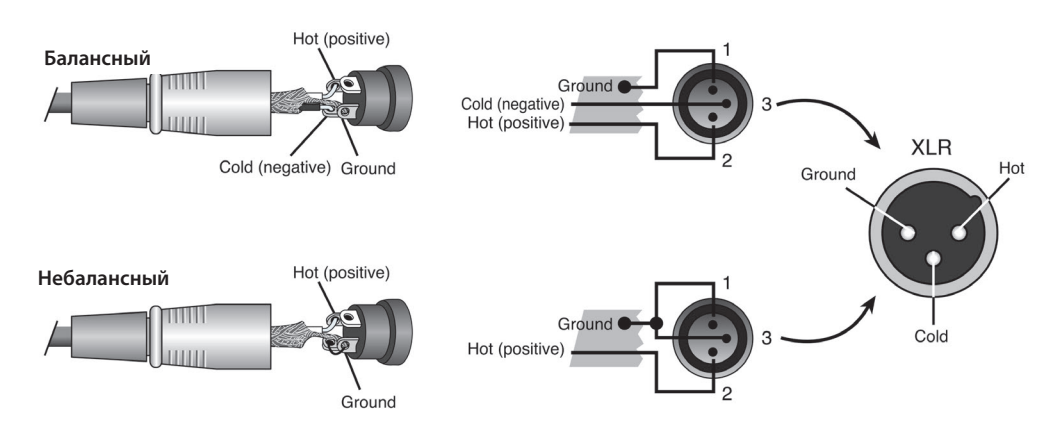

## Циркуляция воздуха в процессе принудительного охлаждения усилителя

1. В этом устройстве используется передний забор воздуха, принудительное воздушное охлаждение и выброс нагретого воздуха сзади, поэтому при установке усилителя в стойку не допускайте возникновения препятствий для свободной циркуляции воздуха.

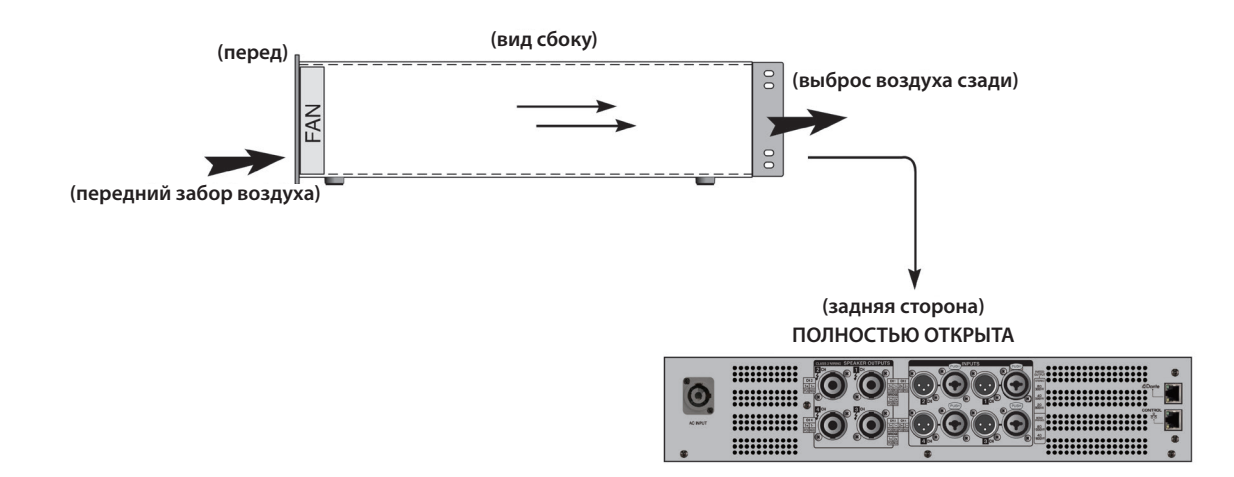

2. Во избежание перегрева усилителя, устанавливайте его так, чтобы не возникало препятствий для выхода потока воздуха.

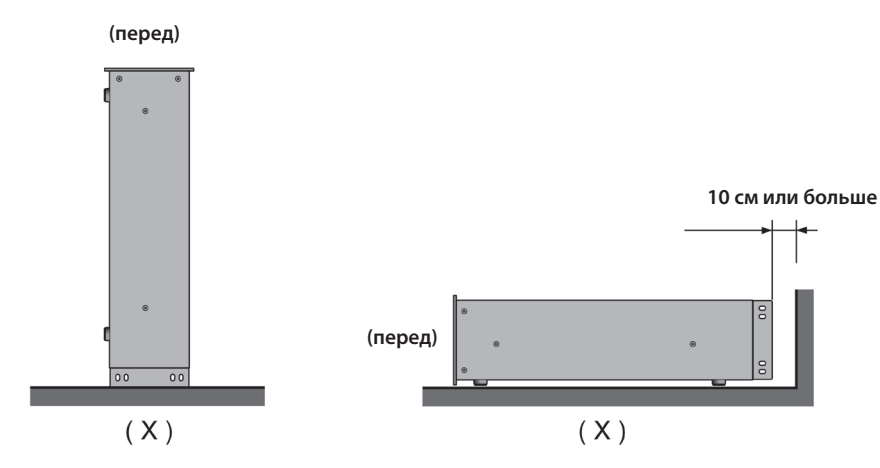

3. При переходе устройства в STAND BY режим на непродолжительное время вентиляторы включаются на полную мощность.

## Описание

DSA-500Q/2000Q имеет 4 независимых канала звукового усиления. Выходы каждого канала выполнены в виде 4-х контактных разъемов SPEAKON.

Усилитель мощности способен принимать до 4 цифровых аудиопотоков Dante. Применение данной технологии позволяет добиться наивысшего качества приема аудиосигналов по сетям Ethernet c задержкой менее 1 мс и точной синхронизацией.

Встроенный в усилитель процессор DSP обеспечивает выполнение всевозможных функции по цифровой обработки аудиосигнала: 8-полосный параметрический эквалайзер, 2 полочных фильтра, фильтры верхних и нижних частот, лимитер, линия задержки. Управление цифровой обработкой аудиосигнала осуществляется через специализированную утилиту DSA-RemoteControl.

В качестве устройства, передающего цифровой аудиопоток, может выступать любое оборудование, поддерживающее технологию Dante: DAC-288, DASR-288, DAC-122, а также любое другое Dante- совместимое устройство от сторонних производителей.

В дополнение к цифровым потокам допускается подключение до 4 аналоговых источников. При помощи управляющего web- интерфейса можно микшировать 4 входных аудиосигнала в любой выходной канал. Каждый канал звукового усиления настраивается независимо друг от друга.

Усилитель мощности относится к классу D. Он обеспечивает высокую номинальную выходную мощность (до 800 Вт/канал для DSA-500Q и до 2000 Вт/канал для DSA-2000Q), необходимую для озвучивания территорий с большими площадями. Использование импульсного блока питания и цифрового усилителя обеспечили высокий КПД, малую массу и габариты, значительно повысив надежность и срок службы устройства.

Питание усилителя осуществляется от сети 220 В 50 Гц. Конструкция устройства предусматривает установку в стандартный 19" аппаратный шкаф.

## **Органы и интерфейс управления**

#### **1. Экран инициализации при включении усилителя**

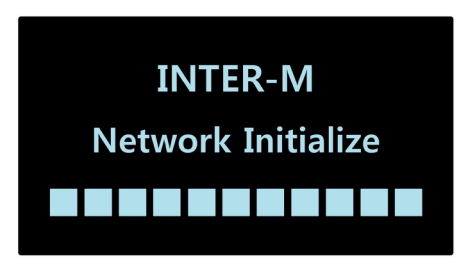

Данное сообщение говорит о загрузке системы усилителя и появляется при подключении кабеля питания. Приблизительное время загрузки системы составляет около 10 секунд.

#### **2. Экран режима ожидания**

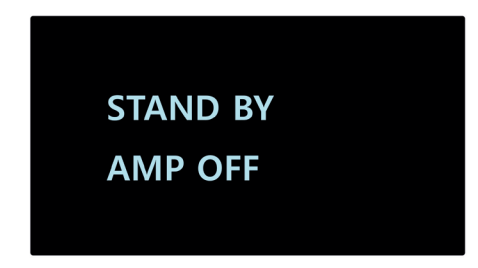

Данное сообщение означает, что кабель питания подключен, кнопка включения находится в выключенном положении, а загрузка системы успешно завершена. Включение кнопки питания когда система показывает данное сообщение переводит усилитель в активный режим, после чего отображается экран контроля каналов.

#### **3. Интерфейс контроля каналов. Главный экран**

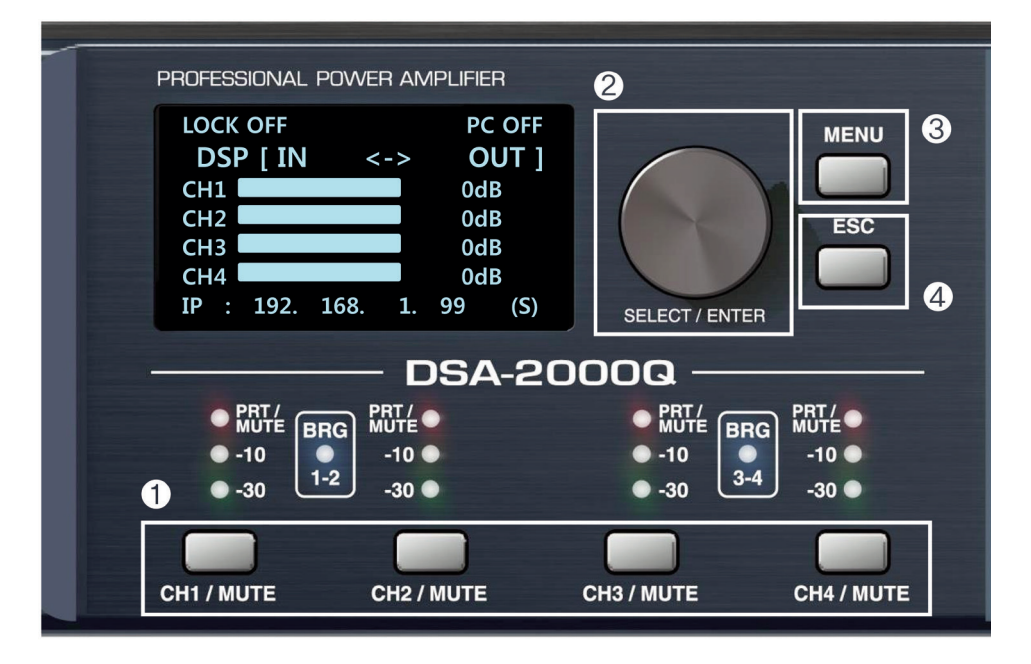

Приведенный выше экран появляется когда подано напряжение питания, завершена загрузка системы, кнопка включения находится в положении ВКЛЮЧЕНО. На экране отображается уровень громкости входного или выходного канала и IP-адрес каждого усилителя, также здесь вы можете проверить статус соединения с компьютером (PC ON/ OFF).

- Настройки инициализации;
- Громкость каждого канала в диапазоне от –50 дБ до 0 дБ;
- IP-адрес: 192.168.1.99;
- Описание функции кнопок.

#### Меры предосторожности

#### **TEMP LIMIT (ограничение температуры)**

Если температура усилителя превысит 50°С, система включит вентиляторы воздушного охлаждения на полную мощность. При повышении температуры больше 70°С, система перейдет в режим TEMP LIMIT (режим ограничения температуры) и понизит уровень входного сигнала до 1/16 Вт. Контроль температуры можно осуществлять как с передней панели, так и с компьютерного интерфейса управления усилителем.

Если усилитель перешел в режим ограничения температуры, снизил уровень входного сигнала, проверьте исправность встроенного вентилятора и убедитесь, что все вентиляционные каналы усилителя открыты. Если температура устройства продолжит расти, то усилитель перейдёт в режим PRT (защиты) и отключит питание. Каналы входят в режим ограничения температуры группами (1 и 2, 3 и 4 каналы).

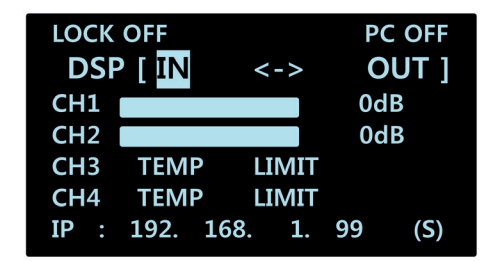

#### **OUTPUT SHORT (короткое замыкание)**

В случае сбоя в работе устройства из-за короткого замыкания на выходном канале или ошибки подключения громкоговорителя (подключено 2Ω или ниже) или перегрузки в режиме моста при 2Ω или 4Ω, система переводит канал в режим короткого замыкания OUTPUT SHORT.

В режиме короткого замыкания усилитель не будет подавать усиленный сигнал даже если нажать кнопку включения или переткнуть разъем питания POWERCON. Для устранения неполадки проверьте уровень входного сигнала, правильность подключения акустических систем, сопротивление громкоговорителей. В отличие от режима ограничения температуры, режим короткого замыкания работает на каждом канале отдельно.

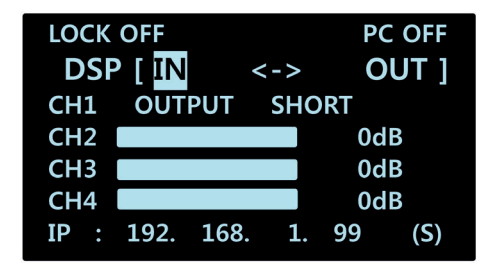

#### **3.1. Усиление каналов/приглушение**

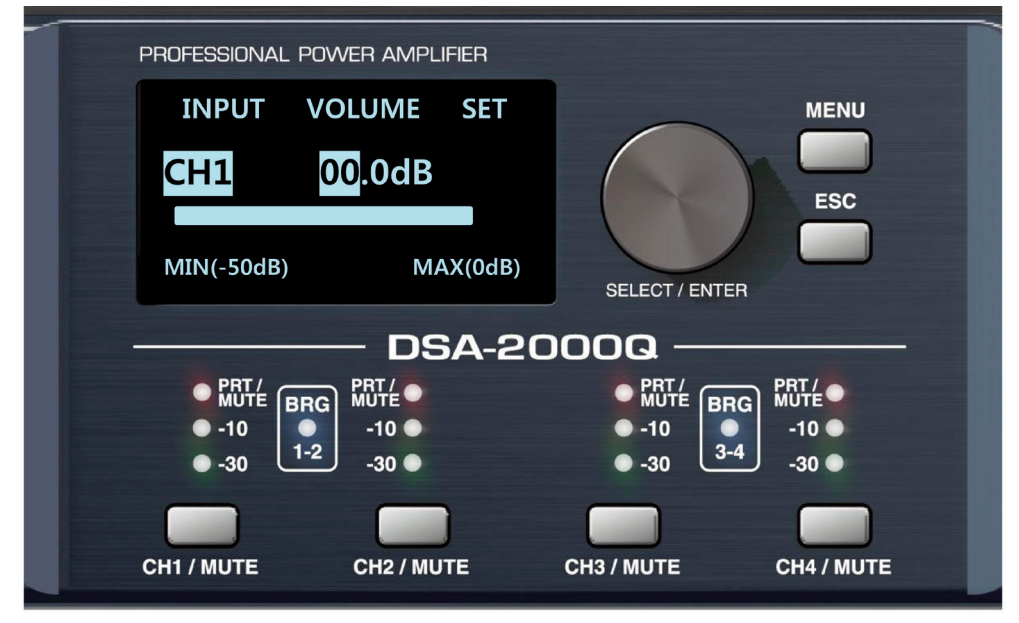

При нажатии на кнопку CH/MUTE во время отображения экрана инициализации вы попадете в раздел управления громкостью соответствующего канала.

Вы можете повернуть (нажать) круглый селектор чтобы отрегулировать уровень громкости канала.

При повторном нажатии кнопки CH/MUTE соответствующего канала, произойдет приглушение соответствующего канала (MUTE). Повторное нажатие кнопки MUTE вернет уровень громкости в начальное положение.

Для возврата на предыдущий экран нажмите ESC.

#### **3.2. Меню/Выбор функций**

Вы можете войти в МЕНЮ ВХОДОВ (INPUT)/ВЫХОДОВ (OUTPUT), повернув селектор вправо или влево находясь на экране инициализации.

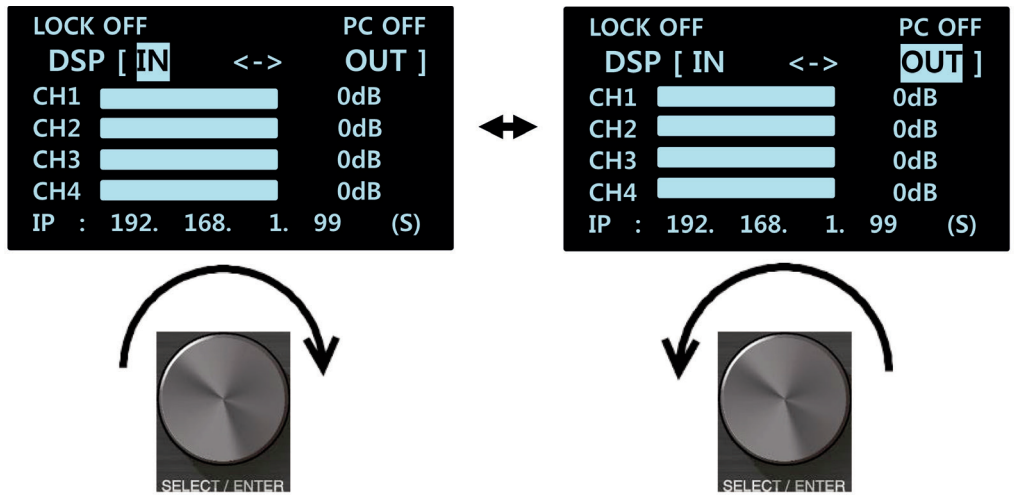

После выбора нужного пункта меню нажмите на селектор. Вы войдёте в подменю настройки входов или выходов. Вы можете настроить усиление каждого канала в пределах от –50 до 0 дБ. Целые числа и десятичные настраиваются отдельно. Изменяемое число или параметр подсвечиваются голубым фоном.

**•IN MENU (меню входов)**

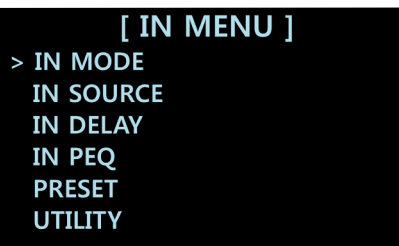

В меню входов представлены несколько пунктов, включающие IN MODE (режим работы входов), IN SOURCE (источник сигнала), IN DELAY (задержка на входе), IN PEQ (параметрический эквалайзер), а также PRESET (предустановки) и UTILITY (утилиты). PRESET и UTILITY также доступны в OUT MENU.

**• OUT MENU (меню выходов)**

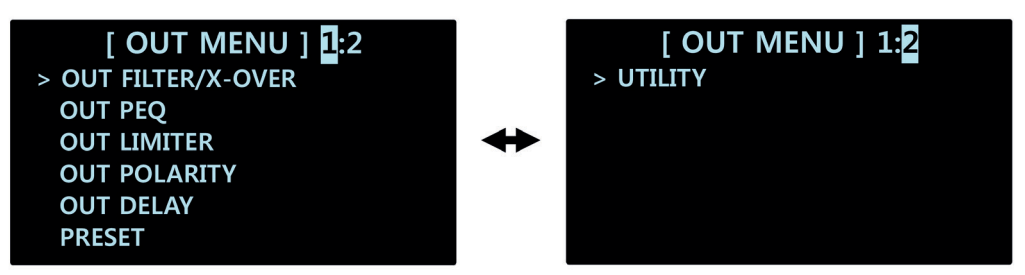

В меню выходов представлены OUT FILTER/X-OVER (фильтр частот/кроссовер), OUT PEQ (параметрический эквалайзер), OUT LIMITER (лимитер), OUT POLARITY (полярность), OUT DELAY (задержка сигнала), PRESET и UTILITY.

В меню входов представлены несколько пунктов, включающие IN MODE (режим работы входов), IN SOURCE (источник сигнала), IN DELAY (задержка на входе), IN PEQ (параметрический эквалайзер), а также PRESET (предустановки) и UTILITY (утилиты). PRESET и UTILITY также доступны в OUT MENU.

#### **4. IN MENU (меню входов) 4.1. Раздел MODE**

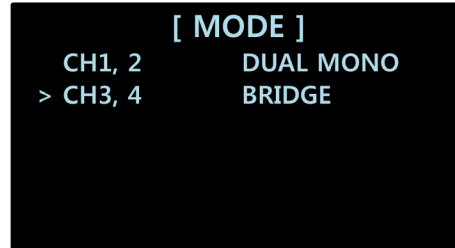

В разделе настроек MODE, вы можете выбрать 5 различных режимов работы каналов:

- DUAL MONO две пары каналов работают в моно режиме (сигнал пары каналов суммируется);
- STEREO две пары каналов работают в стереорежиме, 4 независимых канала;
- BI-AMP 1 работа 1 и 2 каналов в мостовом режиме, 3 и 4 каналы работают в стереорежиме;
- BI-AMP 2 работа 3 и 4 каналов в мостовом режиме, 1 и 2 каналы работают в стереорежиме;
- BRIDGE каждая пара каналов работает в мостовом режиме.

Поумолчанию все каналы работают в режиме DUAL MONO.

При выборе режима моста (BRIDGE MODE) на лицевой панели в зоне индикации уровня каналов загорится оранжевый индикатор.

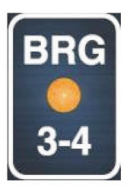

#### **4.2. Выбор источника сигнала (SOURCE SETTINGS)**

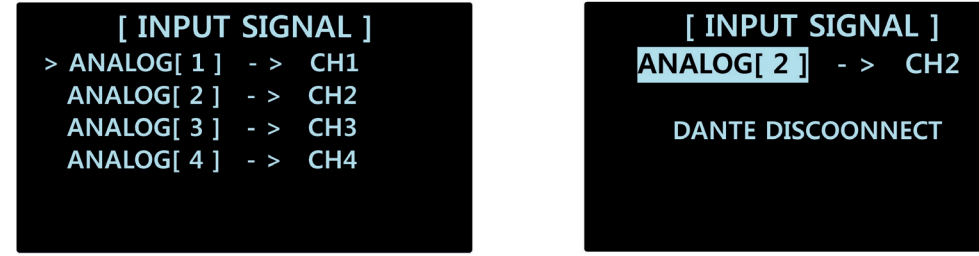

В разделе настройки источника сигнала (SOURCE) вы можете выбрать откуда будет взят сигнал для усиления и передачи на сквозной выход: входа XLR на задней панели усилителя или сетевого протокола DANTE. Поумолчанию сигнал с аналогового входа подается на канал усиления, имеющий такой же порядковый номер что и вход. В качестве источника сигнала каждого канала вы можете выбрать один из восьми источников, включающих аналоговые входы (1...4) и DANTE (RX0...RX3).

#### **4.3. Линия задержки (DELAY SETTINGS)**

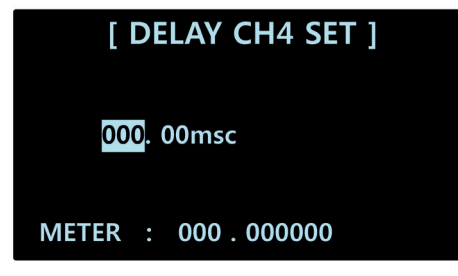

В разделе настройки линии задержки (DELAY) вы можете установить время задержки на каждом входном канале.

Вы можете установить значение задержки между 0.00 и 340 миллисекунд. Значения имеют 48 дискретных шагов. Вы также можете отдельно изменять сотые доли миллисекунд. Значение задержки поумолчанию составляет 0.00 миллисекунд.

После установки времени задержки, внизу дисплея будет отображен пространственный эквивалент выбранному значению в метрах.

#### **4.4. Параметрический эквалайзер (PEQ SETTINGS)**

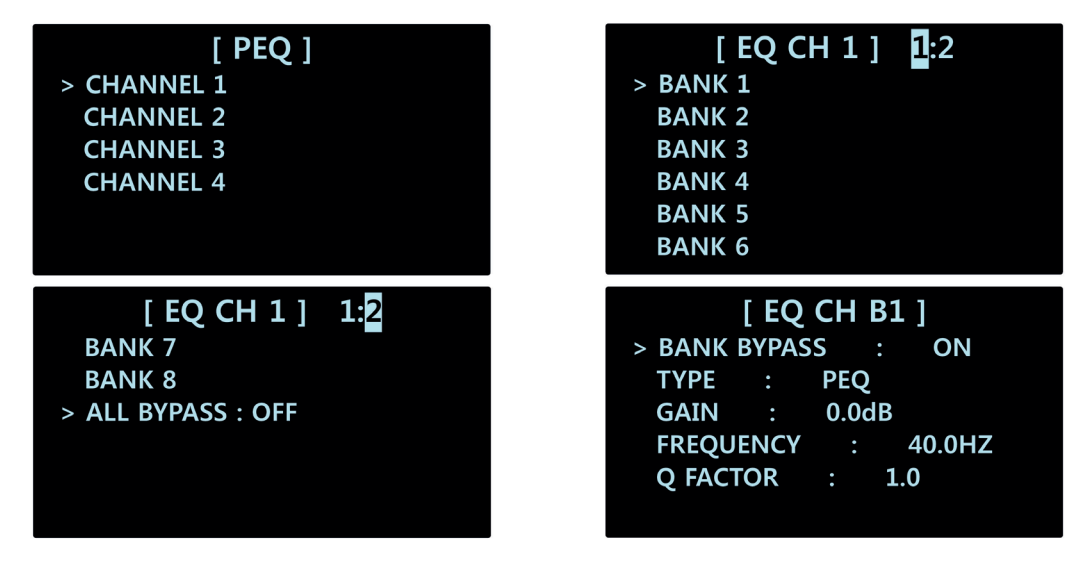

Параметры эквалайзера устанавливаются индивидуально для каждого канала. Вы можете настроить по 8 частотных фильтров (BANK) для каждого канала. BANK BYPASS включает или выключает все частотные фильтры для данного канала.

В разделе настройки фильтра (BANK) находятся следующие настройки:

- Выбор типа фильтра: PEQ (пиковый), HSF (высокочастотный шельф), LSF (низкочастотны шельф).
- Усиление (GAIN) может быть выставлено в диапазоне от  $-15$  до  $+15$  дБ с увеличивающимся шагом в 0,1 дБ.
- Частота (FREQUENCY) может быть настроена между 20 Гц и 20 кГц с увеличивающимся шагом 0,1 Гц. Значения фильтров поумолчанию составляют 40, 100, 200, 400, 1000, 2000, 4000 и 10000 Гц.
- Ширина полки фильтра (Q-FACTOR) может быть настроена в диапазоне между 0,1 до 12,0 с увеличивающимся шагом 0,1 в для типа фильтра PEQ, для фильтров HSF и LSF диапазон составляет от 0,1 до 1,0.

#### **4.5. Предварительная настройка (PRESET SETTINGS)**

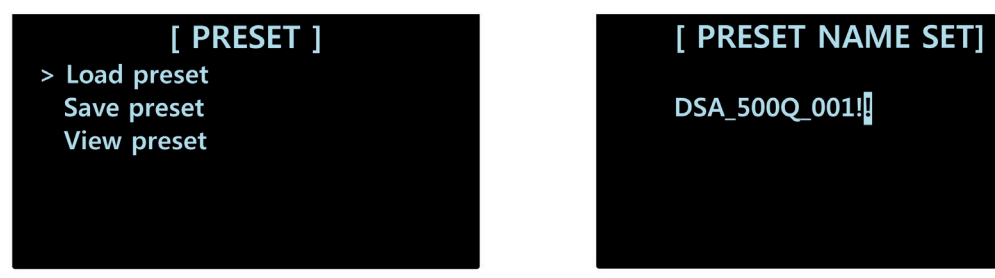

Настройки предустановок предлагают (PRESET) загрузку пресетов (LOAD PRESET), сохранение пресетов (SAVE PRESET), просмотр функций пресета (VIEQ PRESET). Перед тем, как загрузить пресет, есго следует создать.

Сохранение пресета позволяет сохранить до 10 различных конфигураций каналов, включая эквалайзеры, задержку, усиление.

Загруженные пресеты влияют только на входные каналы.

#### **5. Меню выходов (OUT MENU) 5.1. Настройки кроссовера (FILTER/X-OVER SETTINGS)**

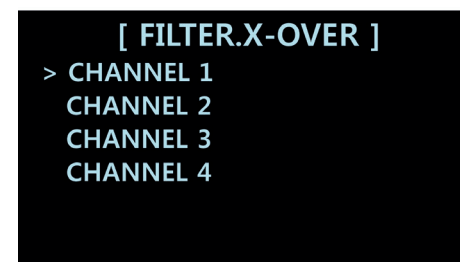

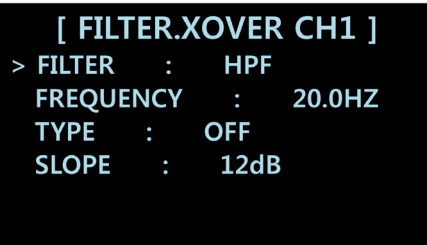

В настройках кроссовера вы можете настроить фильтрацию для каждого канала отдельно. Для этого представлены следующие настройки:

- Назначение фильтра (FILTER): HPF (фильтр высоких частот обрезка НЧ), LPF (фильтр низких частот).
- Частота (FREQUENCY): может быть настроена между 20 Гц и 20 кГц с увеличивающимся шагом 0,1 Гц.
- Тип фильтра (TYPE): OFF, BUTTERWORTH, BESSEL, и LINKWITZ-RILLEY.
- Cпад (SLOPE): фиксированные величины: 12 дБ/окт, 18 дБ/окт и 24 дБ/окт.

#### **5.2. Параметрический эквалайзер (PEQ)**

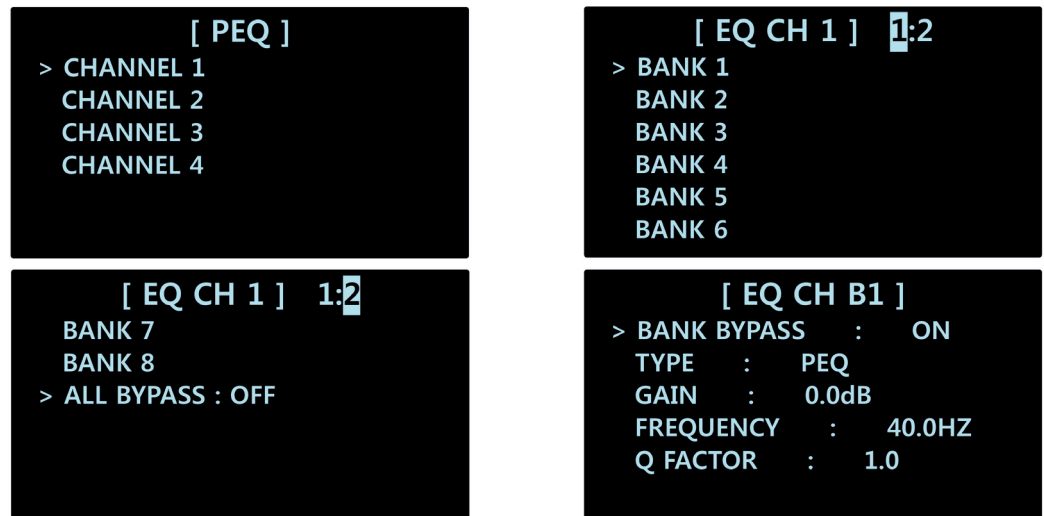

Параметры эквалайзера устанавливаются индивидуально для каждого канала. Вы можете настроить по 8 частотных фильтров (BANK) для каждого канала. BANK BYPASS включает или выключает все частотные фильтры для данного канала.

В разделе настройки фильтра (BANK) находятся следующие настройки:

- Выбор типа фильтра: PEQ (пиковый), HSF (высокочастотный шельф), LSF (низкочастотны шельф).
- Усиление (GAIN) может быть выставлено в диапазоне от  $-15$  до  $+15$  дБ с увеличивающимся шагом в 0,1 дБ.
- Частота (FREQUENCY) может быть настроена между 20 Гц и 20 кГц с увеличивающимся шагом 0,1 Гц. Значения фильтров поумолчанию составляют 40, 100, 200, 400, 1000, 2000, 4000 и 10000 Гц.
- Ширина полки фильтра (Q-FACTOR) может быть настроена в диапазоне между 0,1 до 12,0 с увеличивающимся шагом 0,1 в для типа фильтра PEQ, для фильтров HSF и LSF диапазон составляет от 0,1 до 1,0.
- 20 DSA-серия

#### **5.3. Настройка лимитера (LIMITER SETTINGS)**

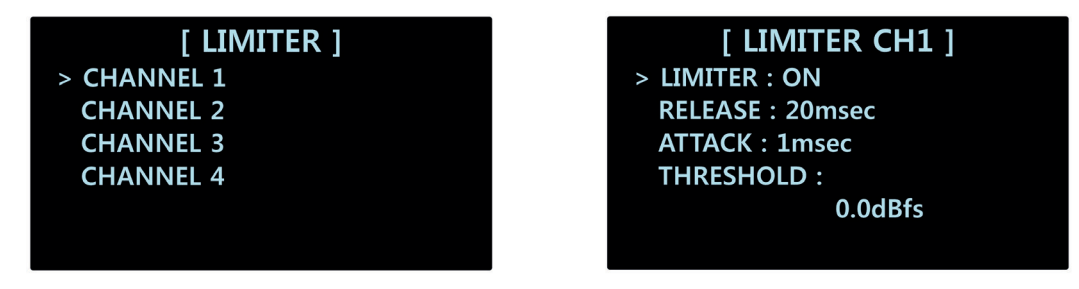

Значения задержки для каждого канала настраиваются отдельно.

Для лимитера существуют следующие настройки:

- Состояние (LIMITER): ON включено; OFF выключено (в этом положении последующие настройки не активны).
- Время спада-затухания (RELEASE): вы можете выбрать значение между 20 и 4000 миллисекунд с увеличивающимся шагом в 1 миллисекунду.
- Время нарастания (ATTACK): настраивается в диапазоне между 1 и 50 миллисекундами с увеличивающимся шагом в 1 миллисекунду.
- Порог срабатывания (THRESHOLD): настраивается между 0,0 дБн и 25 дБн с увеличивающимся шагом 0,1 дБн.

#### **5.3. Настройка полярности (POLARITY SETTINGS)**

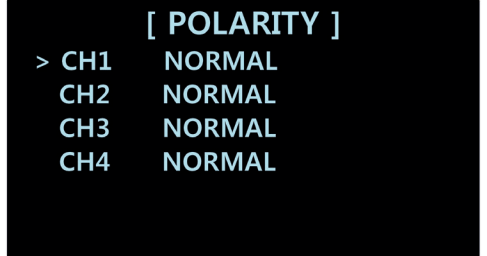

Значения полярности для каждого канала настраиваются отдельно.

Вы может выбрать одно из двух значений полярности: нормальное (NORMAL) и инверсивное (INVERTED) — противофаза, когда сигнал переворачивается на 180°. Поумолчанию на каждом канале стоит настрока NORMAL.

#### **5.5. Линия задержки (DELAY SETTINGS)**

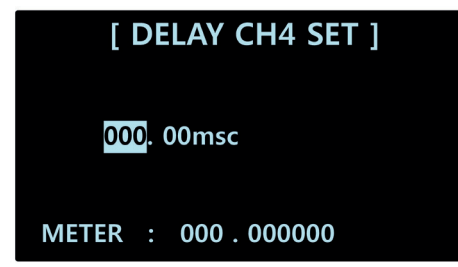

В разделе настройки линии задержки (DELAY) вы можете установить время задержки на каждом выходном канале.

Вы можете установить значение задержки между 0.00 и 100 миллисекунд. Значения имеют 48 дискретных шагов. Вы также можете отдельно изменять сотые доли миллисекунд. Значение задержки поумолчанию составляет 0.00 миллисекунд.

После установки времени задержки, внизу дисплея будет отображен пространственный эквивалент выбранному значению в метрах.

DSA-серия DSA-серия 21

#### **5.6. Предварительная настройка (PRESET SETTINGS)**

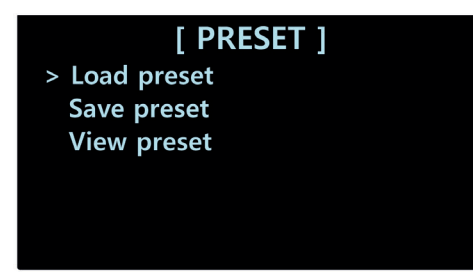

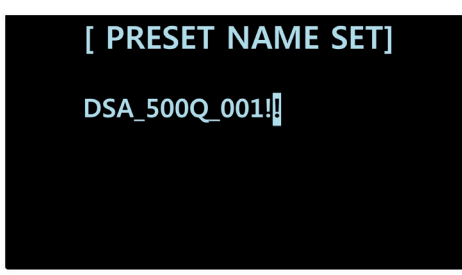

Настройки предустановок предлагают (PRESET) загрузку пресетов (LOAD PRESET), сохранение пресетов (SAVE PRESET), просмотр функций пресета (VIEQ PRESET). Перед тем, как загрузить пресет, есго следует создать.

Сохранение пресета позволяет сохранить до 10 различных конфигураций каналов, включая эквалайзеры, задержку, усиление.

Загруженные пресеты влияют только на выходные каналы.

#### **5.6. Утилиты (UTILITY SETTINGS)**

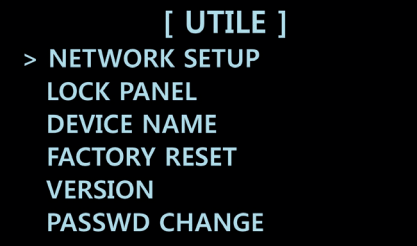

В разделе UTILITY SETTINGS представлены: настройка сети (NETWORK SETUP), блокировка органов управления (LOCK PANEL), название устройства (DEVICE NAME), сброс до заводских настроек (FACTORY RESET), версия прошивки (VERSION) и смена пароля (PASSWD CHANGE).

#### **6.1. Настройка сети (NETWORK SETUP)**

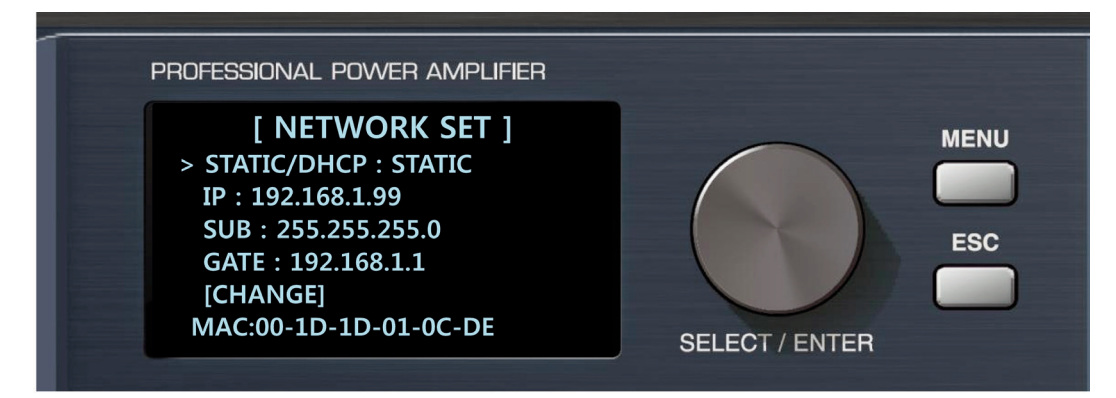

В разделе NETWORK SET вы можете изменить следующие сетевые настройки усилителя:

- STATIC/DHCP выбор между статическим или динамическим IP-адресом. Поумолчанию выбран статический IP-адрес.
- IP действительный IP-адрес устройства. Поумолчанию установлен адрес 192.168.1.99.
- SUB маска подсети усилителя. Поумолчанию стоит значение 255.255.255.0.
- GATE шлюз, IP-адрес коммутатора к которому подключен усилитель. Поумолчанию 192.168.1.1.

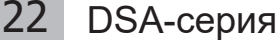

- MAC уникальный идентификационный адрес устройства (мак-адрес).
- CHANGE позволяет изменять сетевые настройки усилителя. После изменения сетевых настроек нажмите этот пункт чтобы сохранить новые значения.

#### **6.2. Блокировка панели управления (LOCK PANEL)**

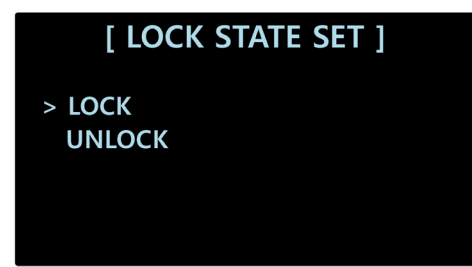

В этом разделе вы можете заблокировать все органы управления, находящиеся на передней панели усилителя.

После выбора LOCK система перенаправит вас на экран инициализации и вы не сможете использовать кнопки управления каналами. Чтобы разблокировать устройство нажмите на селектор, выберите LOCK/UNLOCK, а затем введите пароль (поумолчанию 0000).

\*При подключении к заблокированному усилителю через компьютер, программа будет запрашивать пароль блокировки устройства.

#### **6.3. Имя устройства (DEVICE NAME)**

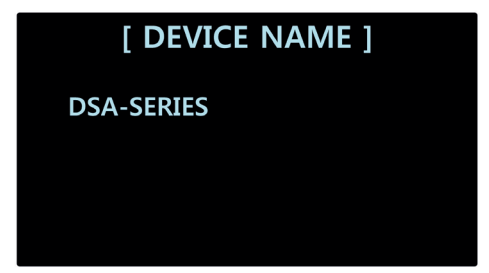

Здесь отображено название устройства, служащее для его идентификации в сети DANTE. Название можно изменить через компьютерную утилиту для управления усилителями.

#### **6.4. Сброс до заводских настроек (FACTORY RESET)**

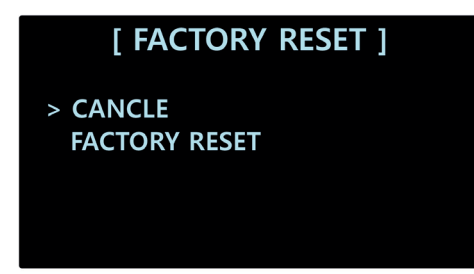

В этом разделе вы можете вернуть настройки устройства в соответствие с установленными заводом-изготовителем.

Нажатие CANCEL или ESC на передней панели устройства вернет вас в предыдущий раздел меню.

#### **6.5. Версия прошивки устройства (VERSION)**

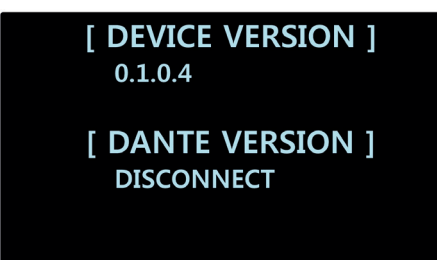

Здесь вы можете ознакомиться с версией программного обеспечения усилителя, а также с версией сети DANTE. Версия ПО усилителя доступна к просмотру в любой момент, версия сети DANTE отображается только когда усилитель подключен в сеть.

#### **6.6. Смена пароля (PASSWD CHANGE)**

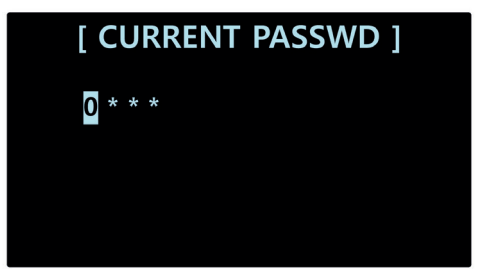

В этом разделе вы можете сконфигурировать четырехзначный пароль для разблокировки усилителя.

Поверните селектор, чтобы выбрать цифру от 0 до 9, затем нажмите на селектор чтобы перейти к следующей цифре. После ввода последней цифры пароль запишется в память устройства.

\*Если вы не помните ваш пароль, вы можете сбросить устройство до заводских настроек используя раздел FACTORY RESET. Помните, что FACTORY RESET сбросит все настройки и пресеты в памяти устройства.

## **DSA REMOTE CONTROL**

#### **Управление усилителями с компьютеров на базе ОС семейства Windows**

Приложение DSA REMOTE CONTROL позволяет осуществлять полноценное управление любым количеством усилителей серии DSA объединенных в единую сеть. Приложение доступно для скачивания на сайте производителя (может называться DSA-Series Controler.) по ссылке http://www.inter-m.net/en/view/productView.asp?seq=531 (вкладка SOFTWARE). Приложение абсолютно бесплатно и не требует особых навыков для установки.

Для корректной работы приложения, компьютер и все управляемые устройства должны быть объединены единой локальной сетью.

#### **1. Добавление устройств.**

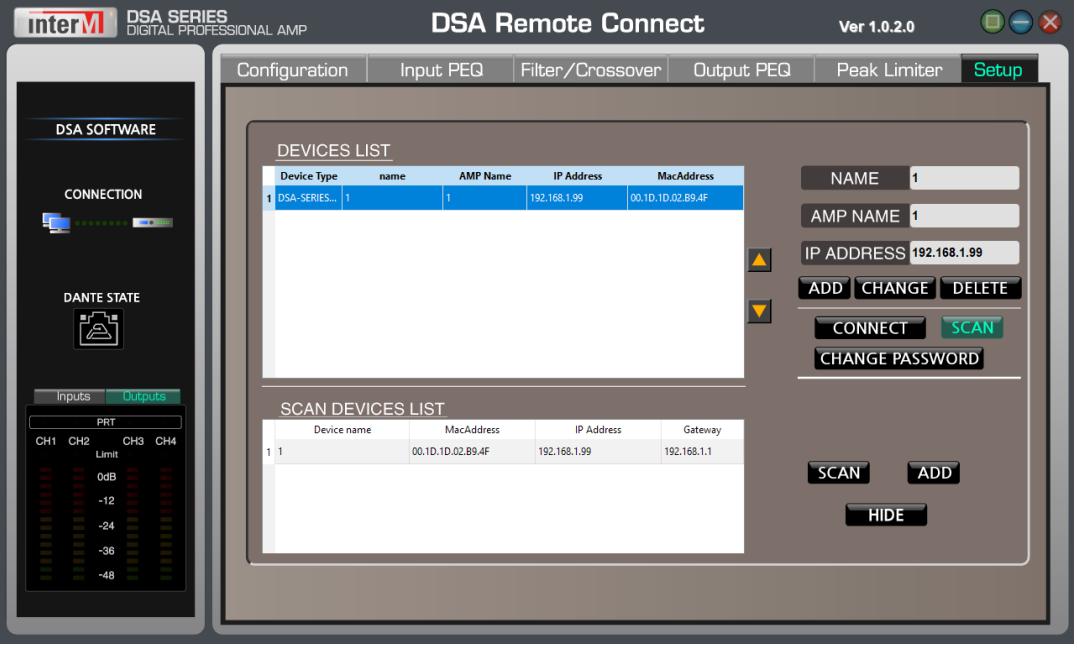

Откройте приложение и нажмите на вкладку SETUP в верхней панели навигации.

В открывшемся окне нажмите на кнопку SCAN, чтобы программа произвела поиск устройств в сети.

В окне SCAN DEVICE LIST отобразится список всех доступных усилителей серии DSA. Выделите нужное устройство в списке и нажмите на кнопку ADD, чтобы добавить усилитель в перечень управляемых устройств DEVICE LIST.

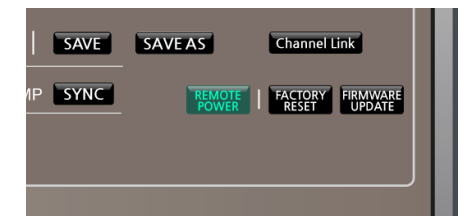

Нажмите кнопку CONNECT, чтобы программа установила связь с усилителем.

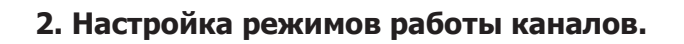

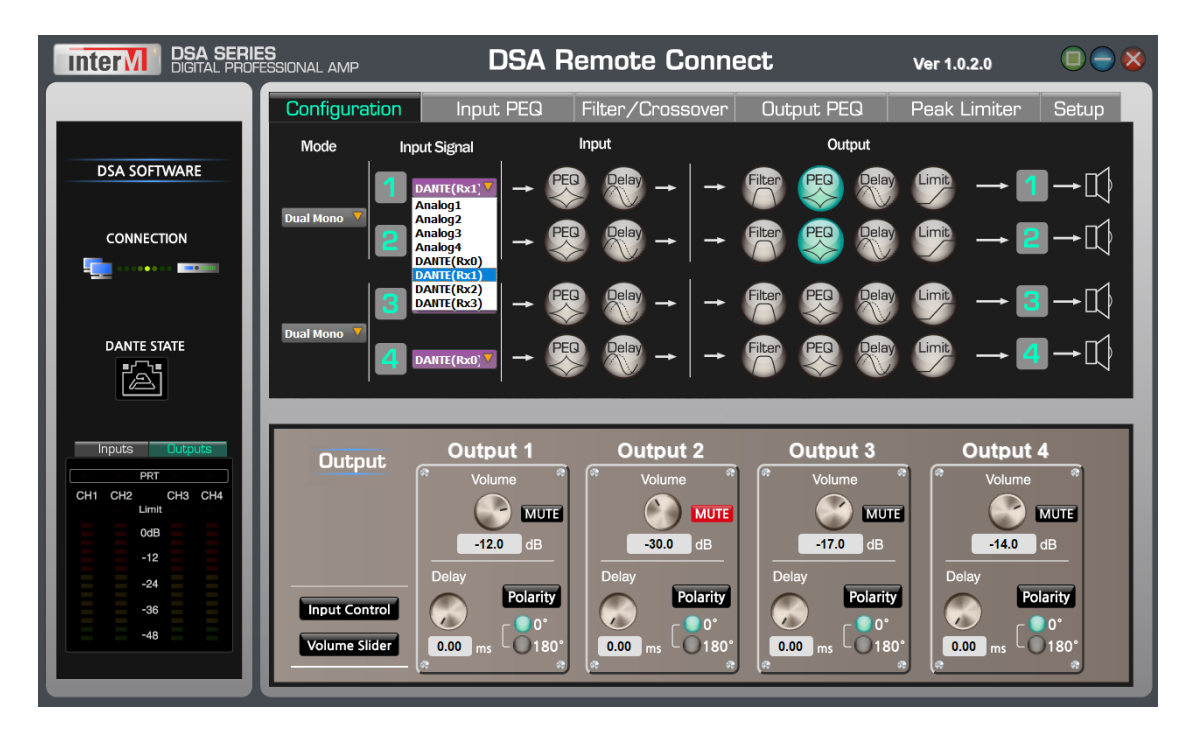

Чтобы сконфигурировать каналы усилителя войдите во вкладку Configuration.

В верхней части окна доступны настройки режима работы пары каналов MODE, настройки источников сигнала для каждого канала Input Signal, включение модулей обработки сигнала PEQ, DELAY для входных каналов INPUT и включение модулей обработки сигнала Filter, PEQ, Delay, Limit для выходных каналов Output.

#### **2.1. MODE**

В подразделе MODE для каждой пары каналов можно установить следующие режимы работы:

- **1. Dual Mono** каждый канал имеет отдельную независимую настройку модулей обработки сигнала Input и Output.
- **2. Stereo** пара каналов имеет общие настройки модулей обработки.
- **3. Bi-Amp 1** пара каналов имеет один общий источник сигнала, общие настройки Input и раздельные настройки секции OUPUT. Режим Bi-Amp предназначен для подключения акустических систем с раздельным

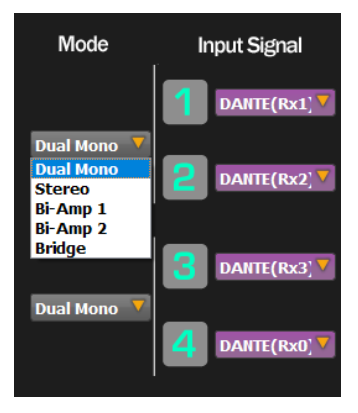

 подключением НЧ и ВЧ драйверов. Для упрощения настройки выходного сигнала частоты среза кроссоверов пары каналов связаны.

- **4. Bi-Amp 2** режим работает так же как и Bi-Amp 1 за исключением того, что выходы каналов поменяны местами.
- **5. Bridge**  мостовой режим. Каждая пара каналов работает на усиление одного источника сигнала. Два канала работают как один, более мощный канал усиления.

#### **2.1. Input Signal**

В подразделе Input Signal вы можете выбрать источник сигнала для каждого активного канала:

- Analog1-Analog4 один из четырех аналоговых входов.
- Dante(Rx1)-Dante(Rx4) один из четырех входов Dante.

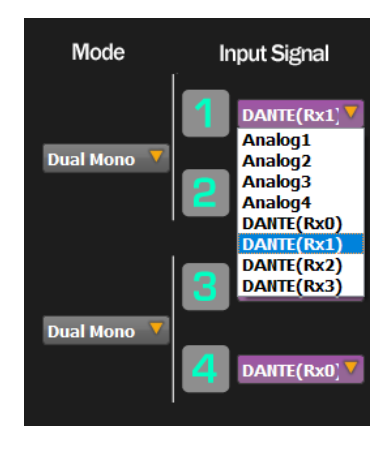

#### **2.1. Input / Output**

В подразделах Input/Output отображена схема прохождения сигнала каждого канала. Для входа в настройки модуля обработки сигнала нажмите на соответствующую иконку. Для входного сигнала доступны корректировки параметрического эквалайзера и задержки сигнала. Выходной сигнал может быть настроен с помощью кроссовера, параметрического эквалайзера, задержки и лимитера. При изменении настроек модуля цвет иконки меняется на зеленый.

#### **3. Зона управления Input/Output**

Во вкладке Configuration в нижней зоне отображаются настройки громкости входных и выходных каналов, а также настройки задержки.

#### **3.1 Зона управления Input**

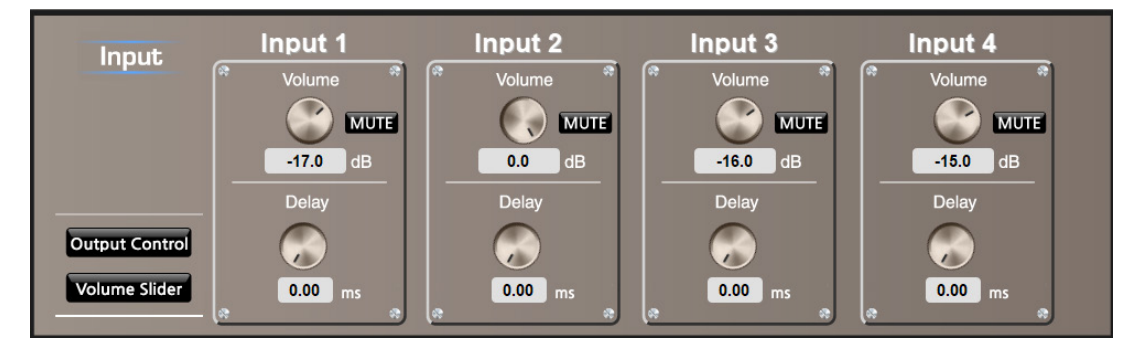

При запуске программы поумолчанию отображена панель настройки громкости и задержки входных каналов. С помощью регуляторов Volume установите нужный уровень сигнала входных каналов от –50 дБ до 0 дБ. Кнопка MUTE позволяет отключить звук на канале. Регулятор Delay позволяет установить задержку сигнала до 340 мс. Доступна установка значения громкости и задержки с клавиатуры.

Кнопка Output Control позволяет перейти в настройки выходного сигнала. Кнопка Volume Slider позволяет переключить интерфейс управления каналами на более привычный, представленный в виде фейдеров с теми же функциями.

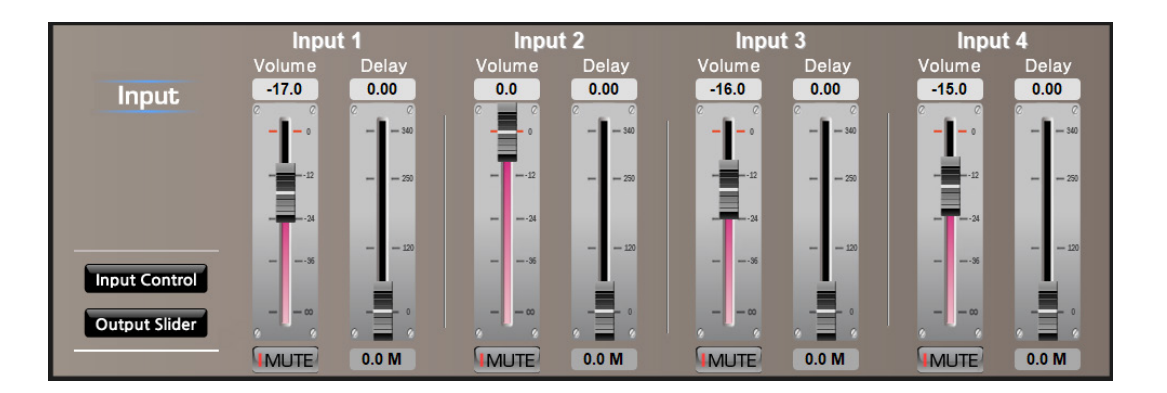

#### **3.2 Зона управления Output**

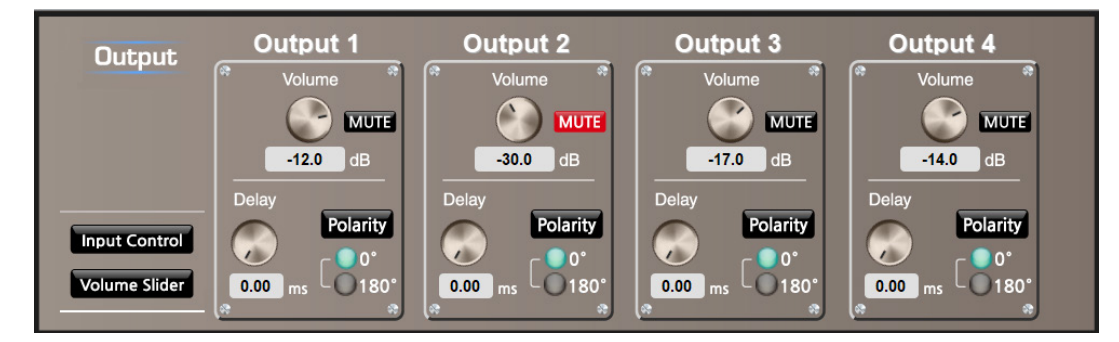

Для перехода в зону управления громкостью, задержкой и полярностью выходных каналов нажмите на кнопку Input Control или иконку Delay подраздела Output. Регулировка громкости доступна в диапазоне от –50 дБ до 0 дБ, кнопка Mute отключает звук канала, Delay позволяет регулировать время задержки сигнала до 340 мс, кнопка Polarity позволяет развернуть фазу сигнала на 180°.

Кнопка Volume Slider изменяет вид интерфейса управления на слайдеры (фейдеры).

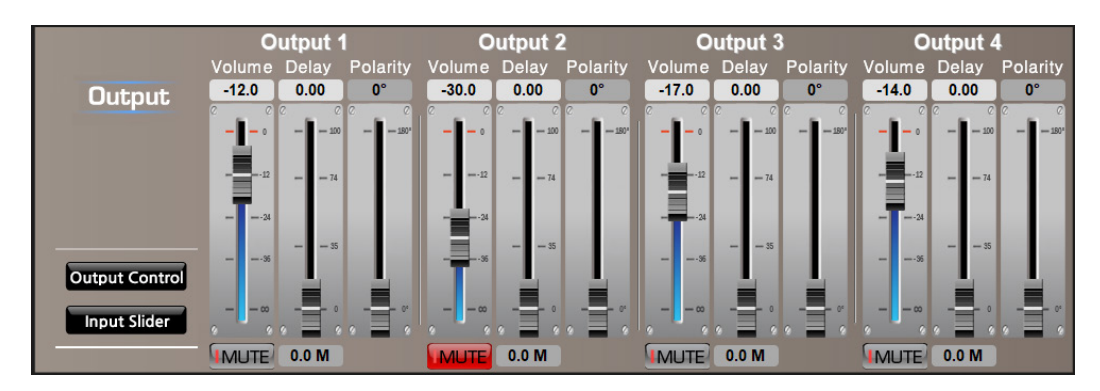

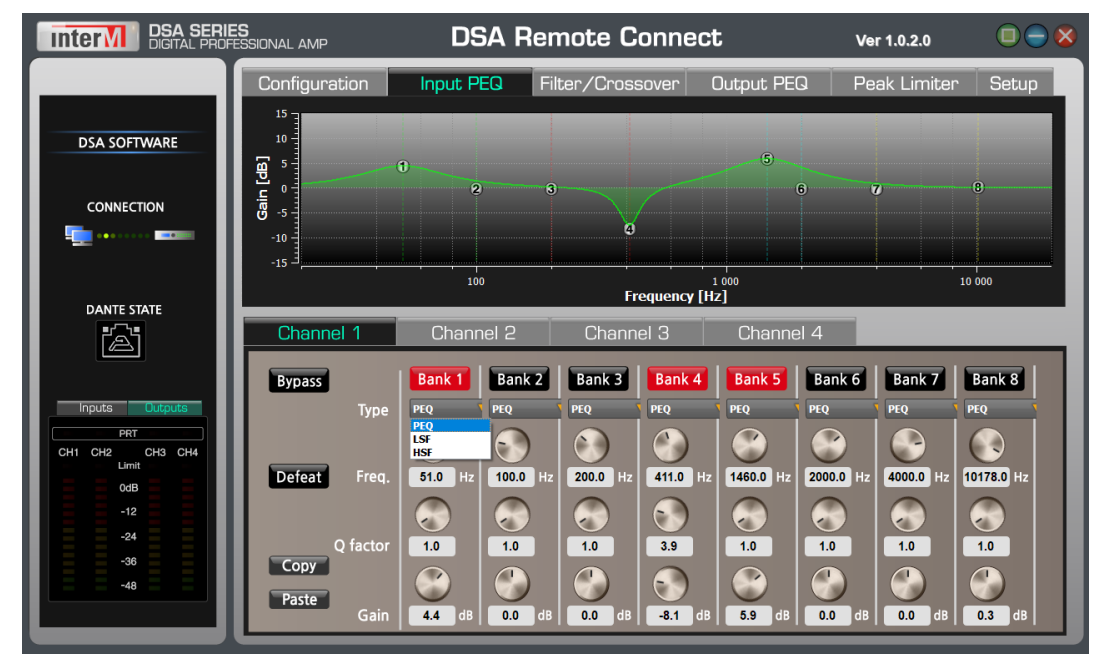

#### **4. Параметрический эквалайззер входных/выходных каналов Input PEQ/Output PEQ**

Для входа в настройки параметрического эквалайзера входных или выходных каналов нажмите на вкладку Input PEQ/Output PEQ. Управление параметрами фильтров доступно как с помощью графического интерфейса в верхней части окна, так и с помощью ручекрегуляторов в нижней части окна.

Для каждого канала доступны 8 настраиваемых фильтров. Навигация между каналами осуществляется нажатием на соответствующую вкладку в центральной части окна.

Изначально все фильтры находятся в выключенном состоянии. Для включения нажмите на кнопку Bank 1...Bank 8. Каждый фильтр позволяет повысить или понизить уровень сигнала в выбранной полосе на 15 дБ.

Используйте селектор Type для выбора одного из трех типов фильтров:

- РЕО Параметрический типа «колокол»;
- LSF (Low Shelf Filter) полочный фильтр для обрезки низких частот;
- HSF (High Shelf Filter) полочный фильтр для обрезки высоких частот.

Регуляторы FREQ. служат для настройки частоты, на которой будет работать фильтр. Регуляторы Q factor регулирует добротность полосового фильтра. Регуляторы GAIN служат для настройки усиления/ослабления частоты.

Назначение кнопок:

- Bypass отключате все фильтры канала;
- Defeat сбрасыват настройки фильтров;
- Copy копирует настройки фильтров канала;
- Paste вставляет скопированные настройки фильтров канала.

DSA-серия DSA-серия 29 в графическом интерфейсе эквалайзера.Помимо регулировки с помощью ручек, предусмотрена регулировка параметров изменением положения ручек

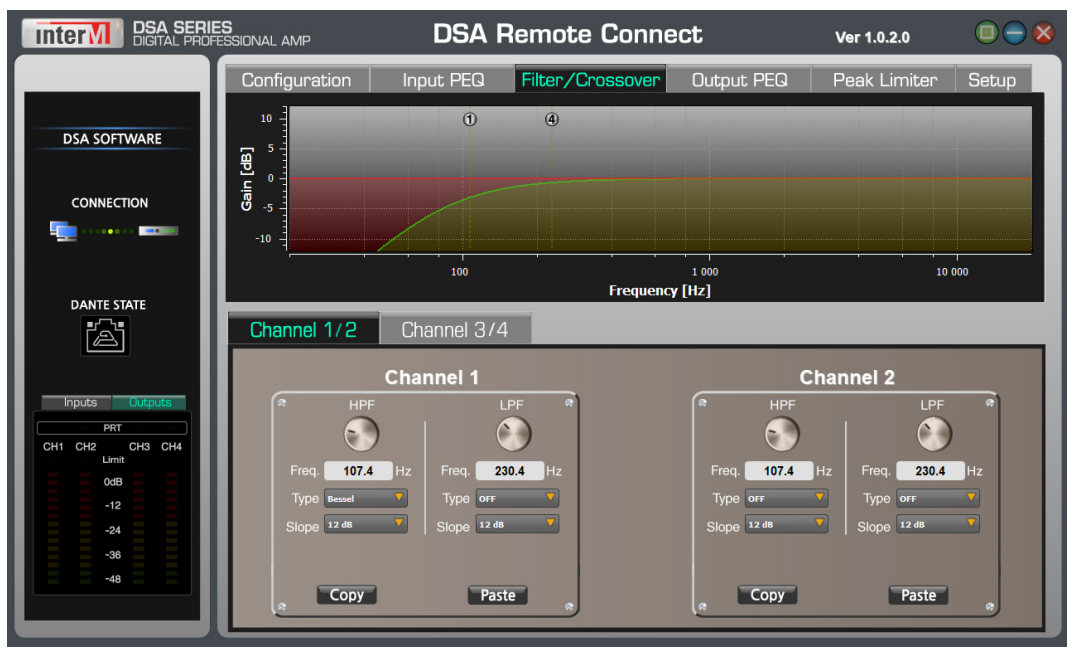

#### **5. Фильтр/Кроссовер Filter/Crossover**

Для входа в настройки частотных фильтров и кроссовера, нажмите на вкладку Filter/ Crossover. В верхней части окна отображаются полосы частот сразу для двух каналов.

Молдуль Filter/Crossover может работать в трех режимах:

1. В режиме независимых полосовых отсекающих фильтров, где каждый канал настраивается индивидуально (Dual-Mono).

2. Режим Stereo — оба канала управляются общим фильтром.

3. Режим Bi-Amp — режим кроссовера, полосовые фильтры двух каналов либо независимы, либо жестко связаны между собой для точного разделения частот.

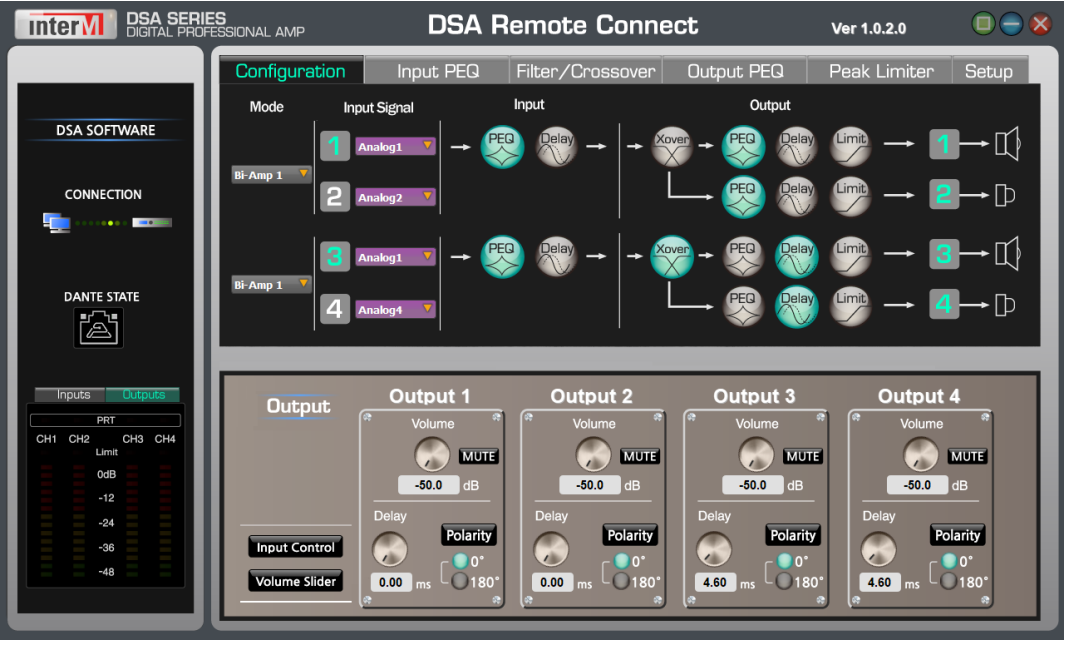

*Вкладка Configuration для режима работы входных каналов Bi-Amp*

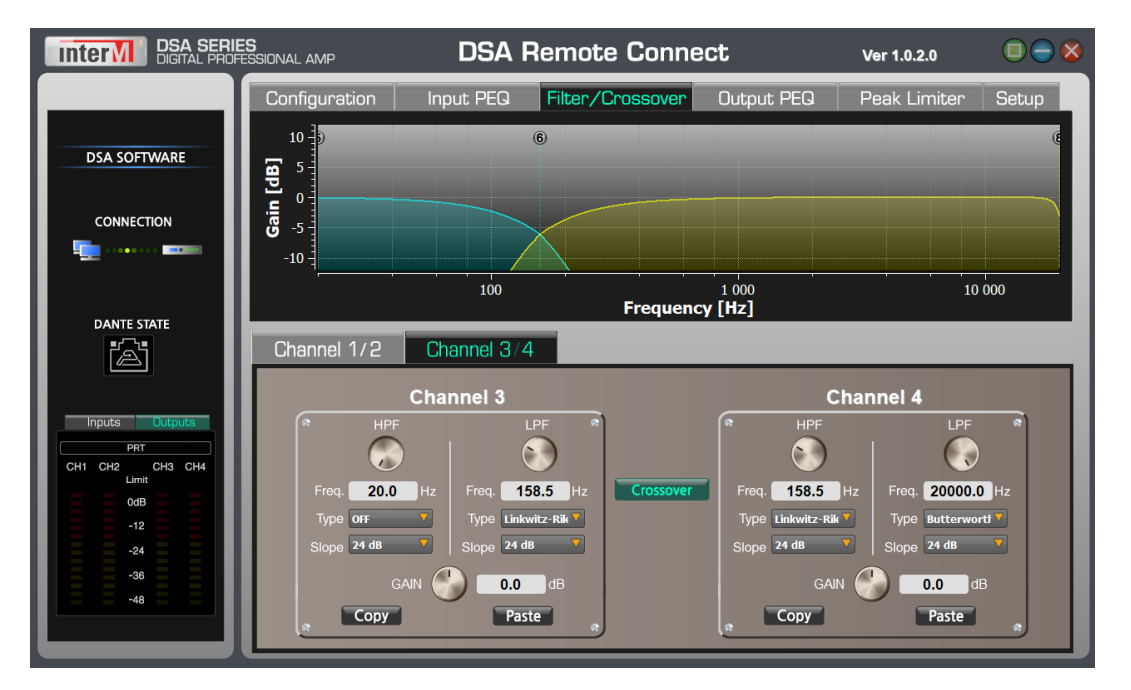

В режиме Bi-Amp настройки выходного параметрического эквалайзера, задержки и лимитера остаются несвязанными.

Поумолчанию модуль работает в режиме полосового фильтра, где частоты каждого канала настраиваются индивидуально. Для включения режима кроссовера и связывания каналов нажмите кнопку Crossover. Соседние ручки LPF и HPF двух каналов свяжутся и регулирование одного фильтра будет прямо влиять на другой фильтр.

5. Bridge (мостовой режим) — пара каналов объединена в один и обрабатывается общими фильтрами.

В зависимости от режима работы входных каналов, могут быть доступны следующие настройки фильтров:

- Ручки HPF/LPF регулировка частоты;
- Freq. поле для ввода значения частоты с клавиатуры;
- Type включение фильтра/выбор типа филь- тра;
- Slope установка крутизны фронтов;
- Gain усиление/ослабление полосы частот;
- Кнопки Copy/Paste копирование предустановок.

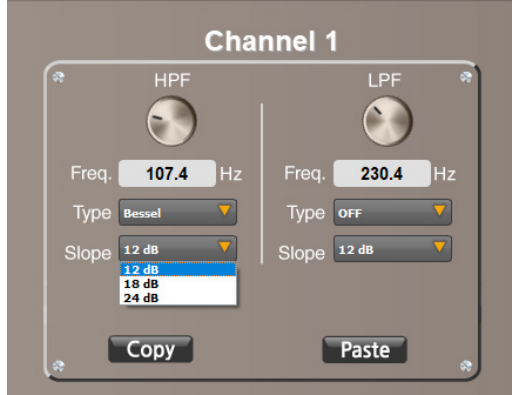

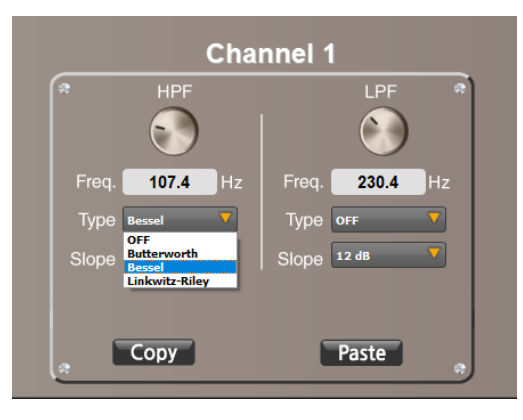

 $\textsf{DSA-cep}$ ия  $\textsf{31}$ 

#### **6. Лимитер Peak Limiter**

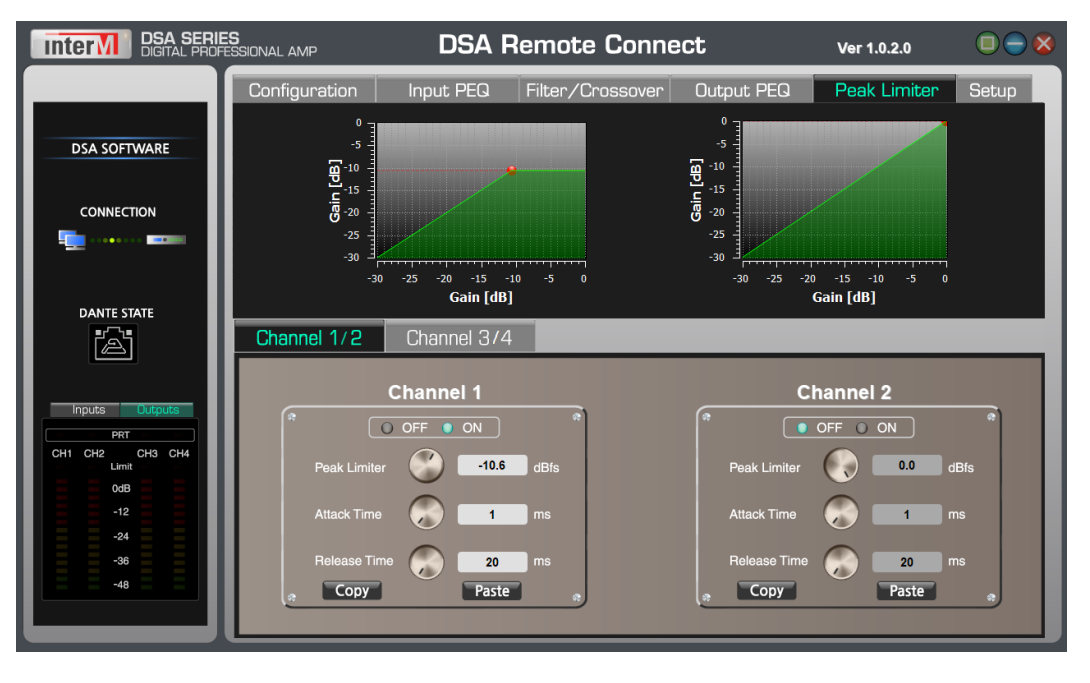

Вкладка Peak Limiter позволяет задействовать и настроить лимитер для обработки выходного сигнала каждого канала усилителя. Есть возможность настроить порог срабатывания, время атаки и релиза. Порог срабатывания также можно редактировать в диаграмме.

Для входа в настройки лимитера нажмите на вкладку Peak Limiter.

В окне доступны следующие настройки:

- ON/OFF включение/выключение лимитера;
- $\bullet$  Peak Limiter порог срабатывания лимитера;
- Attack Time время атаки;
- Release Rime время восстановления.

Для лимитера также доступно копирование предустановок.

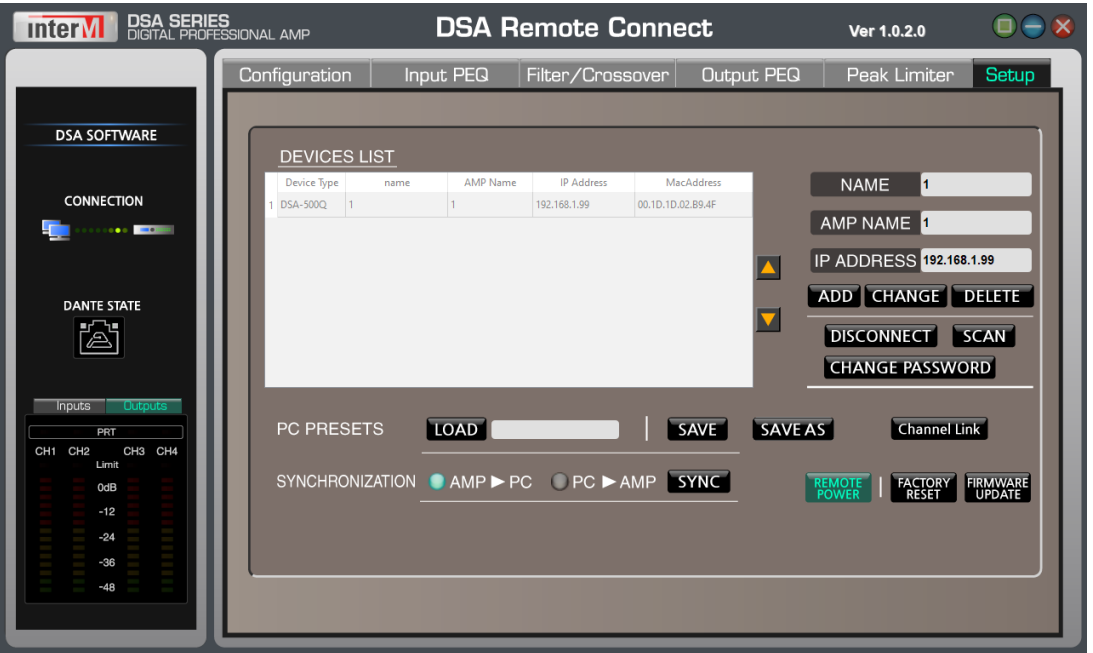

**7. Связывание каналов - Channel link**

Функция Channel Link позволяет привязывать изменения настроек каналов или подключенных модулей к любым каналам.

Для входа в настройку привязки каналов войдите во вкладку Setup, выберите усилитель в Device List и нажмите Channel Link. В нижней части окна появится раздел Link Setup.

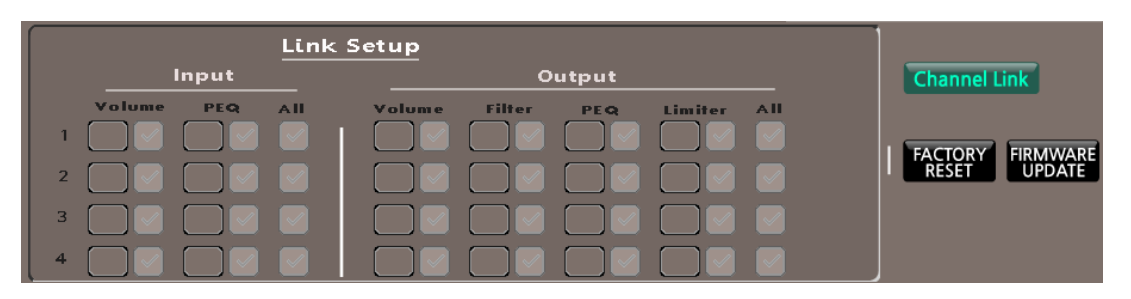

Для осуществления привязки выделите нужные параметры, нажмите левую клавишу мыши и нажмите пункт Link.

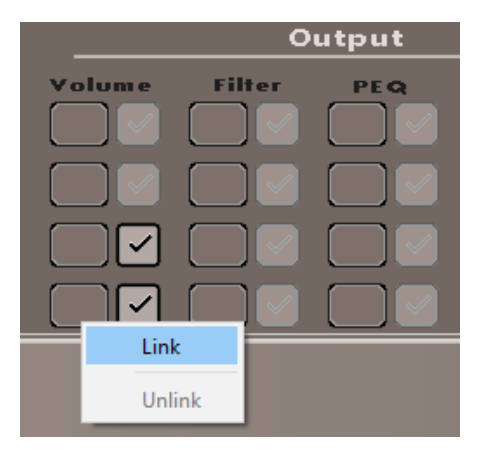

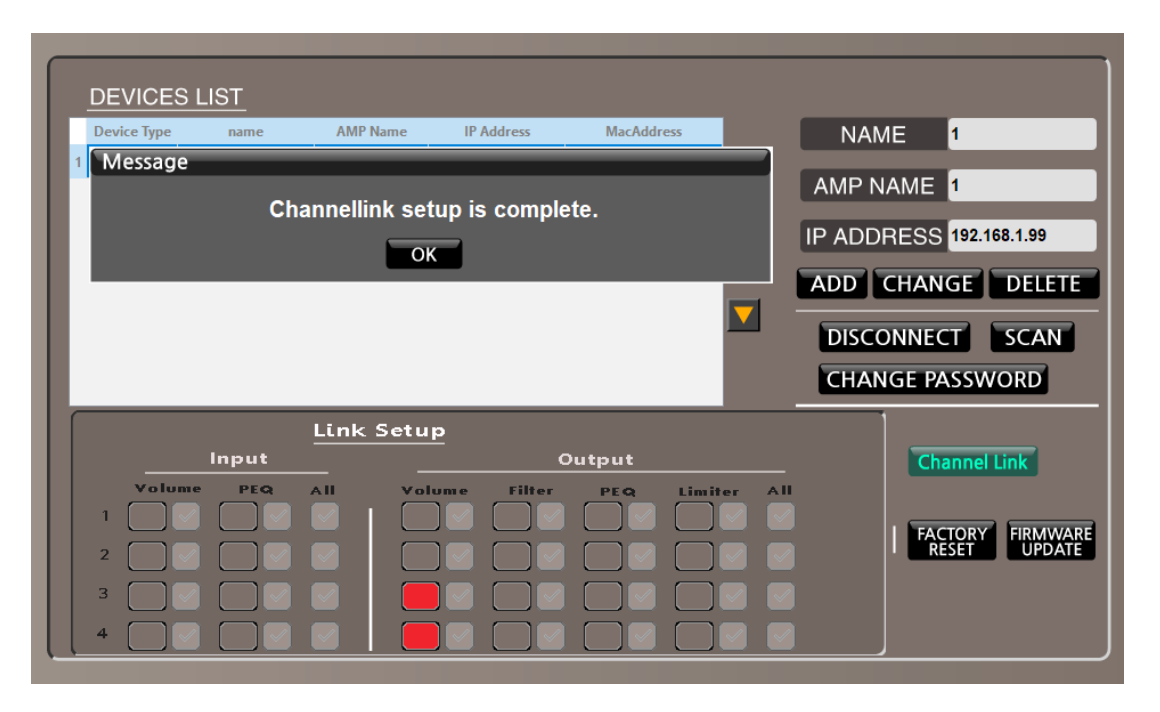

Выделенные параметры загораются красным, появляется сообщение об успешно выделенной привязки.

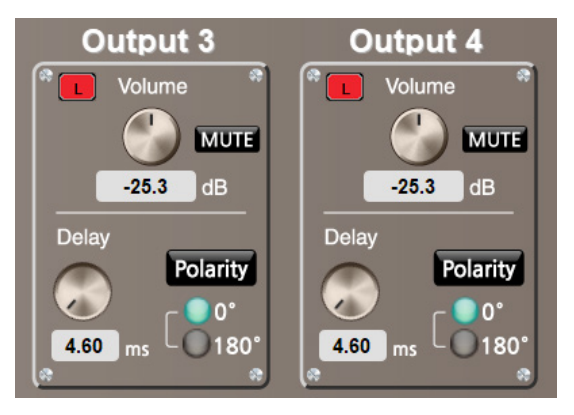

На сопряженных параметрах каналов появляются индикаторы привязки. Далее, изменение параметра одного канала влечет за собой изменения остальных.

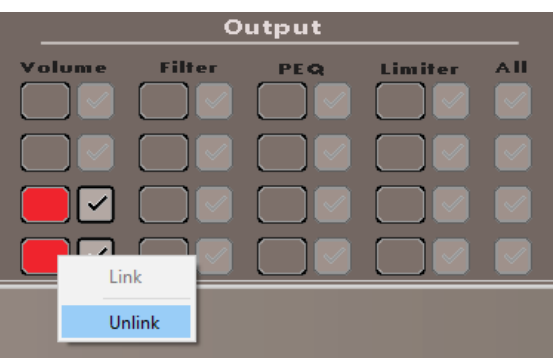

Чтобы отменить привязку параметров, выделите красный индикатор нужного канала и в контекстном меню выберите Unlink.

#### **8. Сохранение настроек**

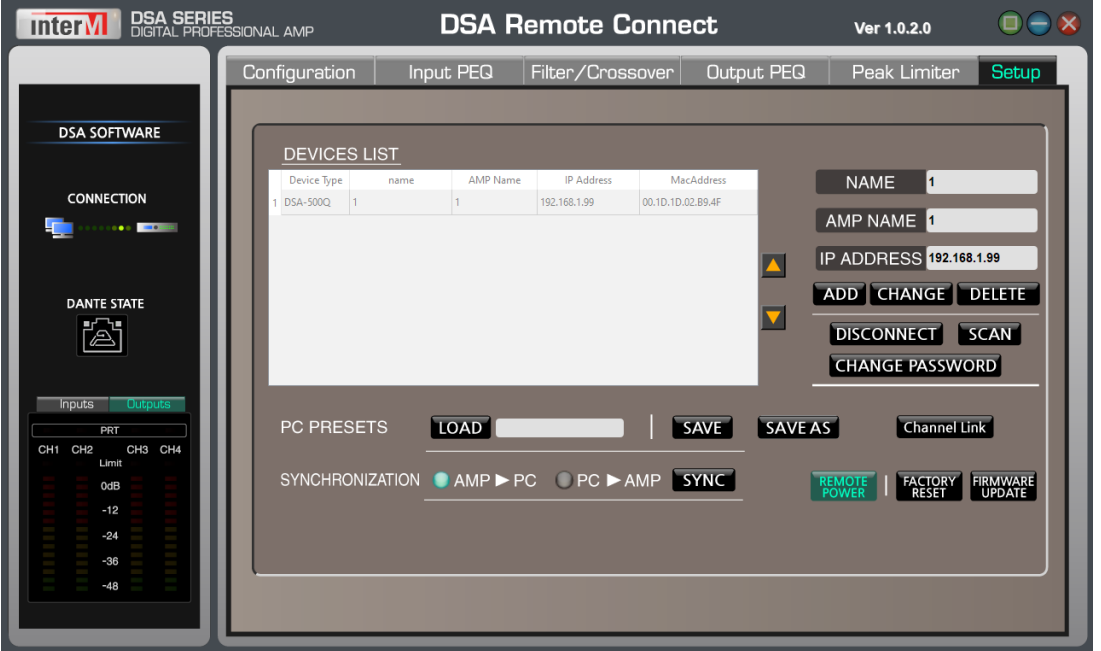

Функция PC PRESETS позволяет сохранять текущие настройки каналов выбранного усилителя и применять их для развертывания различных конфигураций систем звукоусиления.

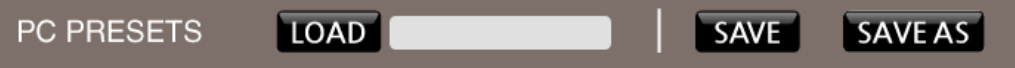

В памяти усилителя можно сохранить до 10 пресетов. В памяти компьютера количество пресетов не ограничено. Текущие настройки сохраняются в памяти усилителя.

## Передача звука по протоколу Dante

Усилители серии DSA оснащены отдельным сетевым интерфейсом (на задней панели) для приема сигнала по протоколу Dante. Усилитель может принимать до четырех каналов с любого Dante-передатчика в пределах сети.

Для настройки маршрутизации каналов в сети Dante необходимо установить приложение Dante Controller на персональный компьютер c операционной системой семейства Windows, подключенный в Dante сеть (локальную сеть).

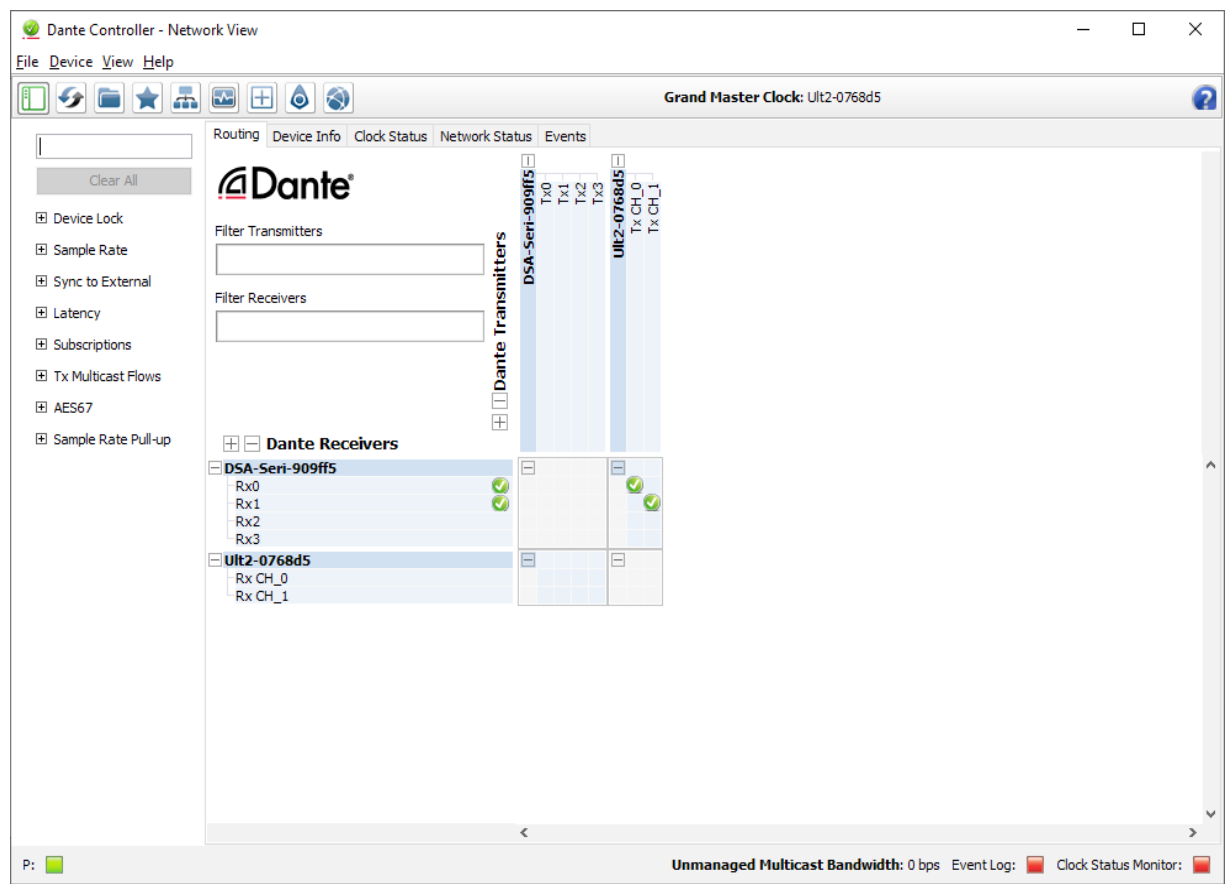

При правильном физическом соединении, Dante Controller автоматически обнаружит устройства и отобразит матрицу входов и выходов для последующей их коммутации.

На примере выше в качестве передатчика выступает аудио контроллер DAC-122. Два его выходных канала TxCH\_0 и TxCH\_1 программно соединены с входами Rx0 и Rx1 усилителя DSA- 500Q.

В качестве источников звука может также выступать компьютер с установленным программным обеспечением Dante Audio Card (программа платная).

Обратите внимание, что источник звука не может одновременно являться приемником переданного им же сигнала.

Все настройки коммутации сохраняются в устройствах и при дальнейшей работе подключение компьютера не требуется.

## Типовая схема применения

#### **1. Подключение одного усилителя к компьютеру.**

Соедините порт ETHERNET усилителя и порт ETHERNET вашего компьютера c помощью сетевого кабеля типа патч-корд с разъёмами RF-45.

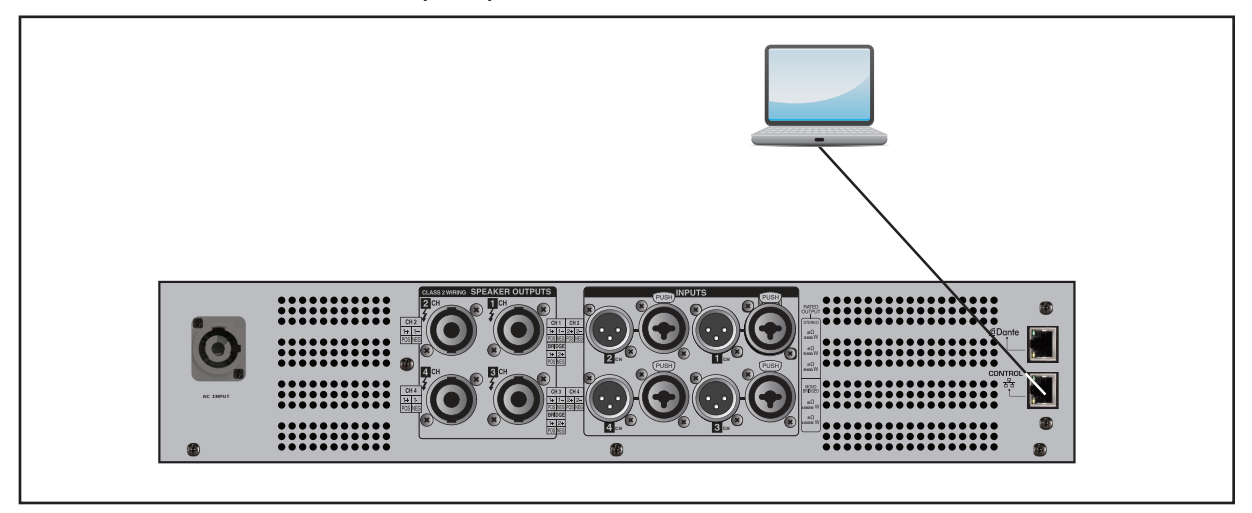

#### **2. Подключение двух или более усилителей к компьютеру.**

Соедините порт ETHERNET каждого усилителя и порт ETHERNET вашего компьютера c помощью сетевого кабеля типа патч-корд с разъёмами RF-45 через сетевой коммутатор.

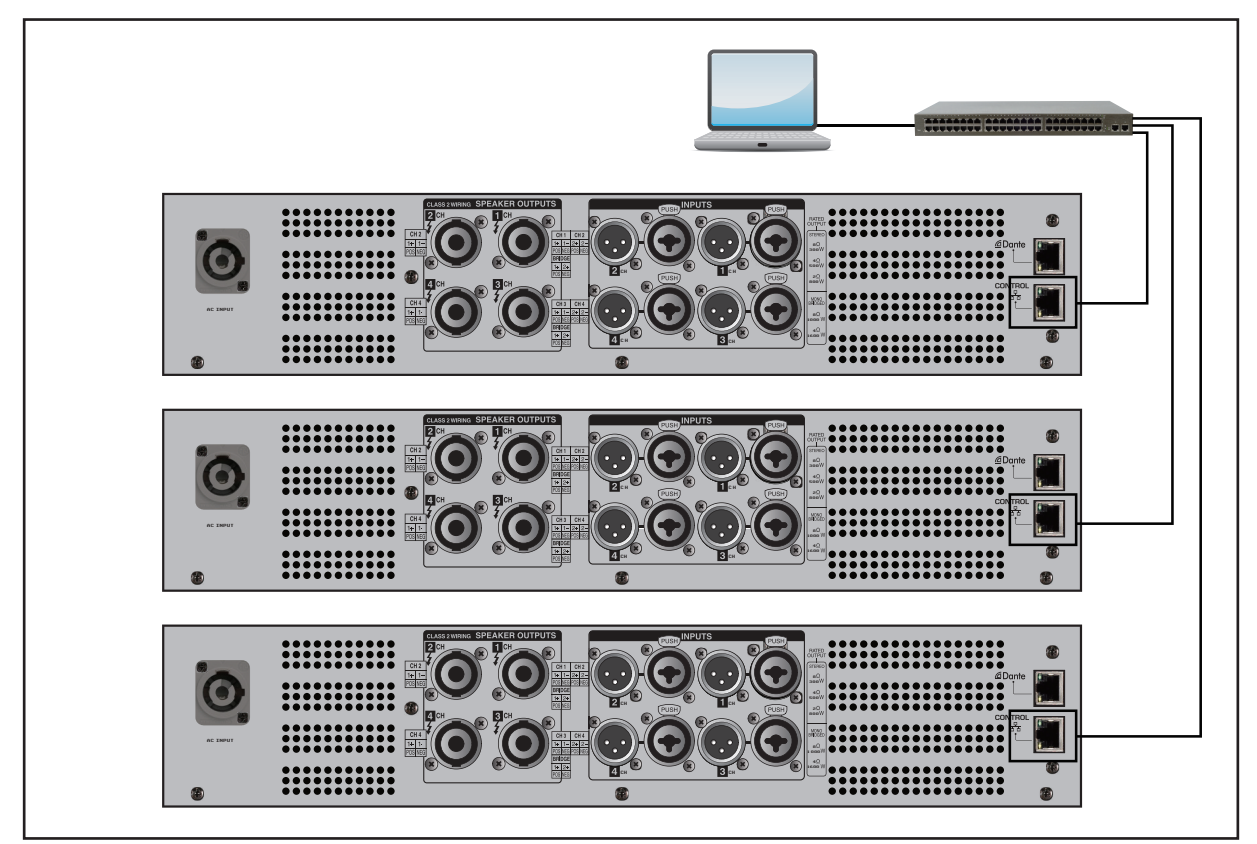

#### **3. Подключение усилителя к громкоговорителям PE15.**

Для подключения пары громкоговорителей к усилителю DSA-500Q используйте мостовой режим работы каналов.

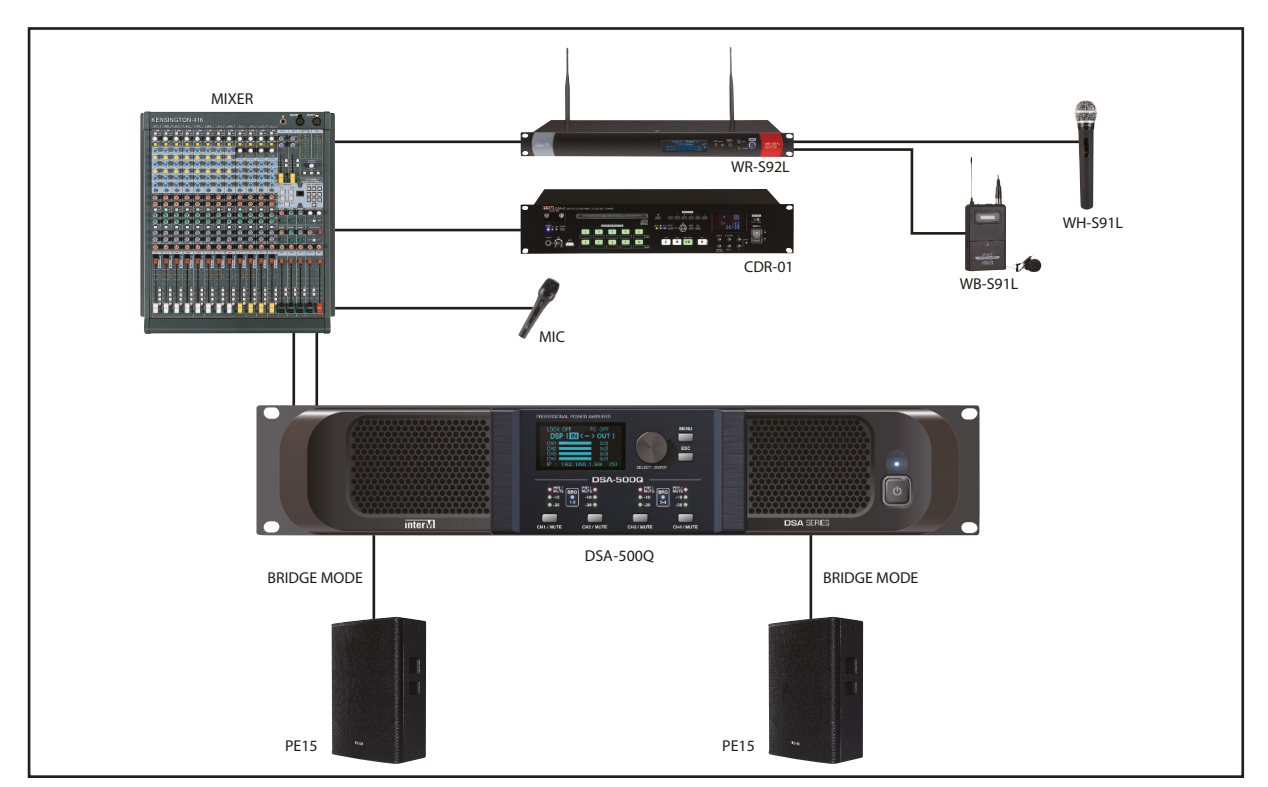

#### **4. Подключение усилителя к громкоговорителям HE-10 и HE15.**

Для подключения пары громкоговорителей HE10 используйте стерео режим, для одного громкоговорителя HE15 объедините 3 и 4 каналы в мост.

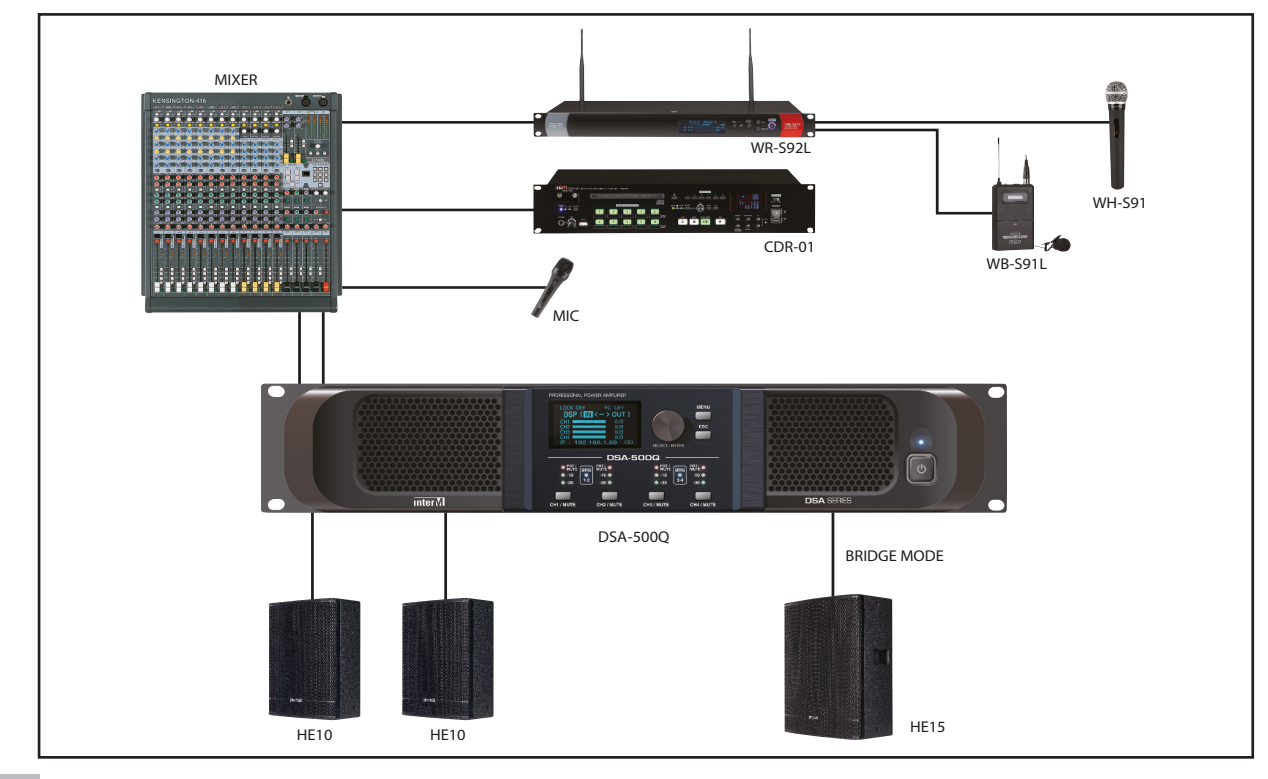

#### **5. Передача звука по протоколу Dante.**

Для передачи сигнала на усилитель по протоколу Dante, объедините Dante-конверторы или другие Dante-передатчики в сеть Ethernet вместе с усилителями. Скоммутируйте устройства с помощью ПО Dante Controller.

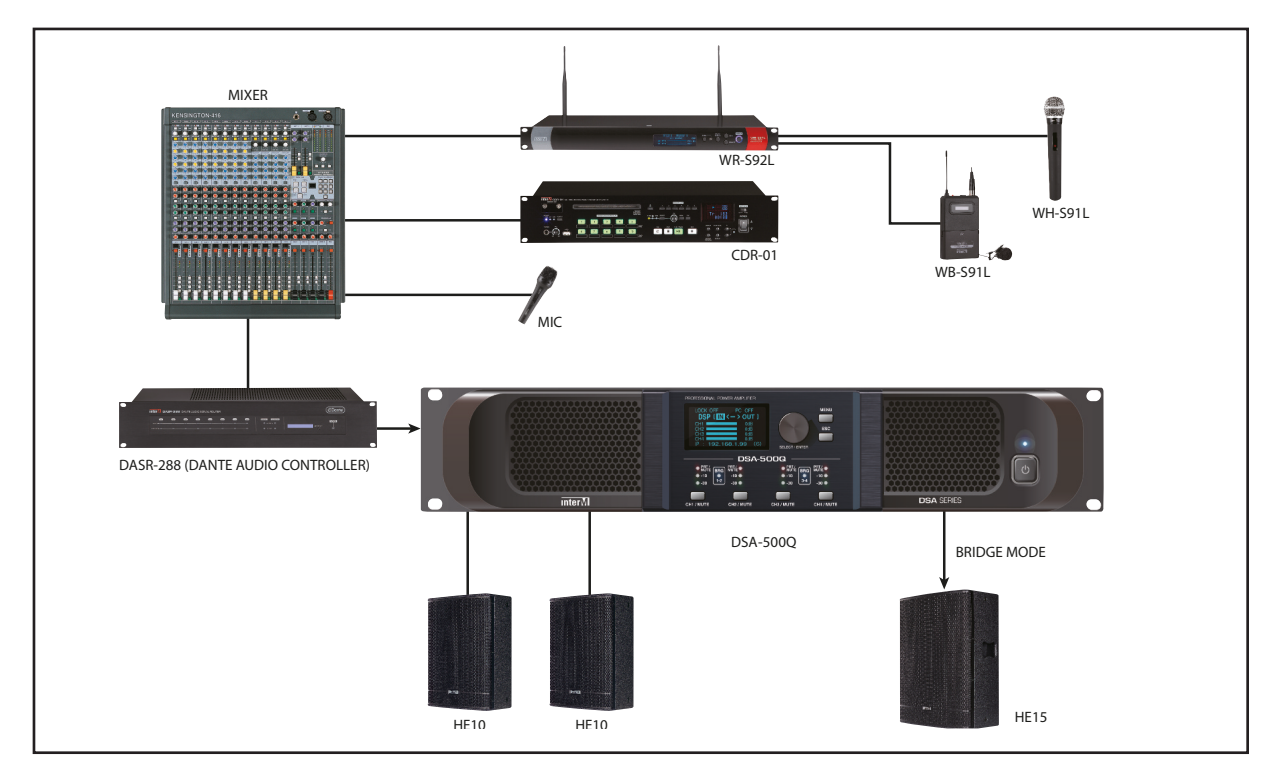

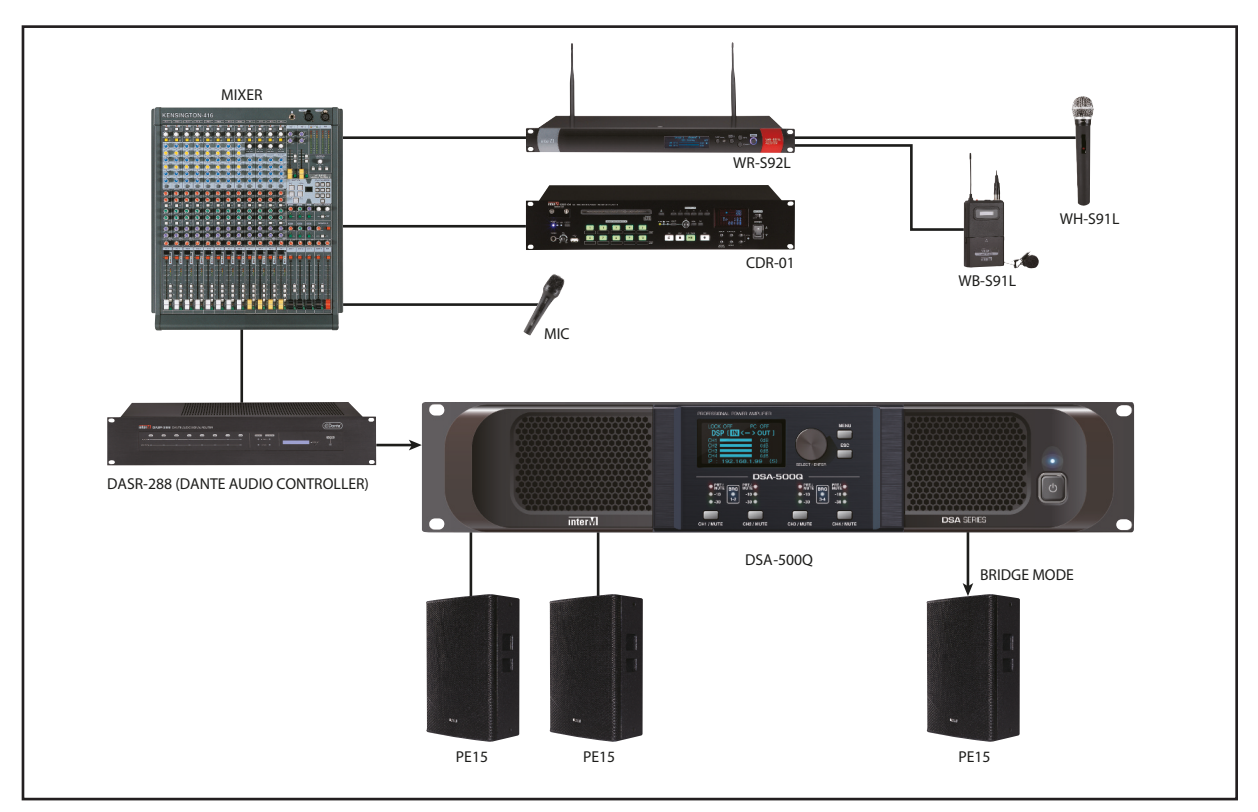

#### **6. Подключение усилителя к линейным массивам NLA.**

Последовательно соедините NLA-5 группами по 4 штуки. Подключите каждую группу акустических систем к своему каналу усилителя. Подключите сабвуферы к отделным каналам усилителя.

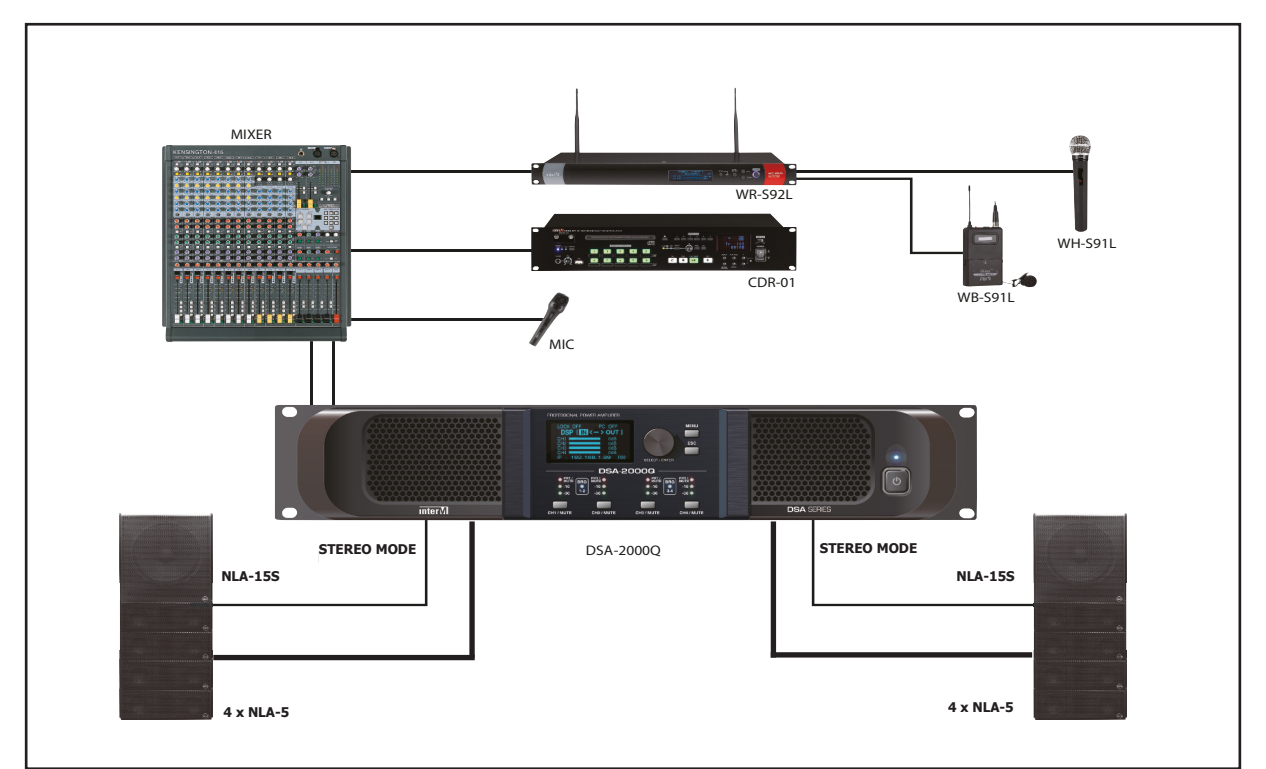

#### **7. Подключение усилителя к двум акустикам PE-12 и линейному массиву на основе 4х NLA-5 и 1х NLA-15S**

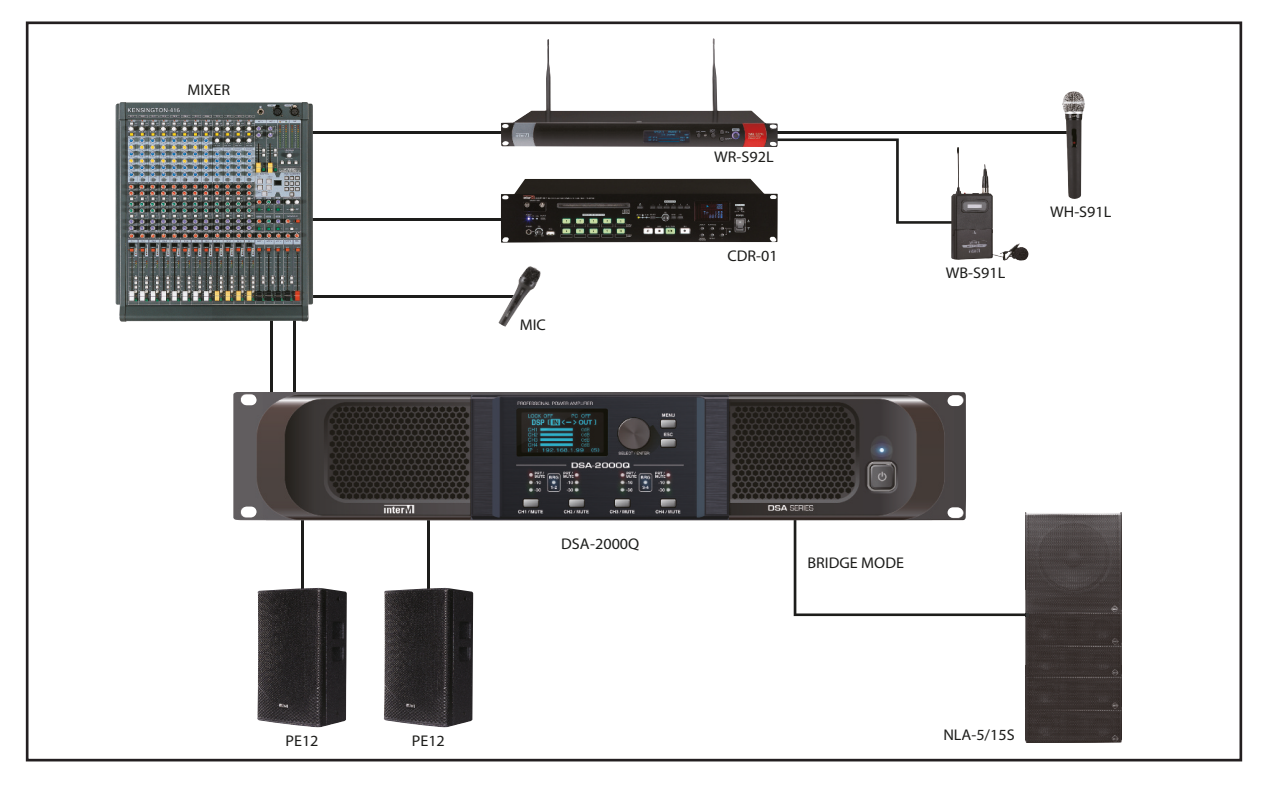

## Блок-схема устройства

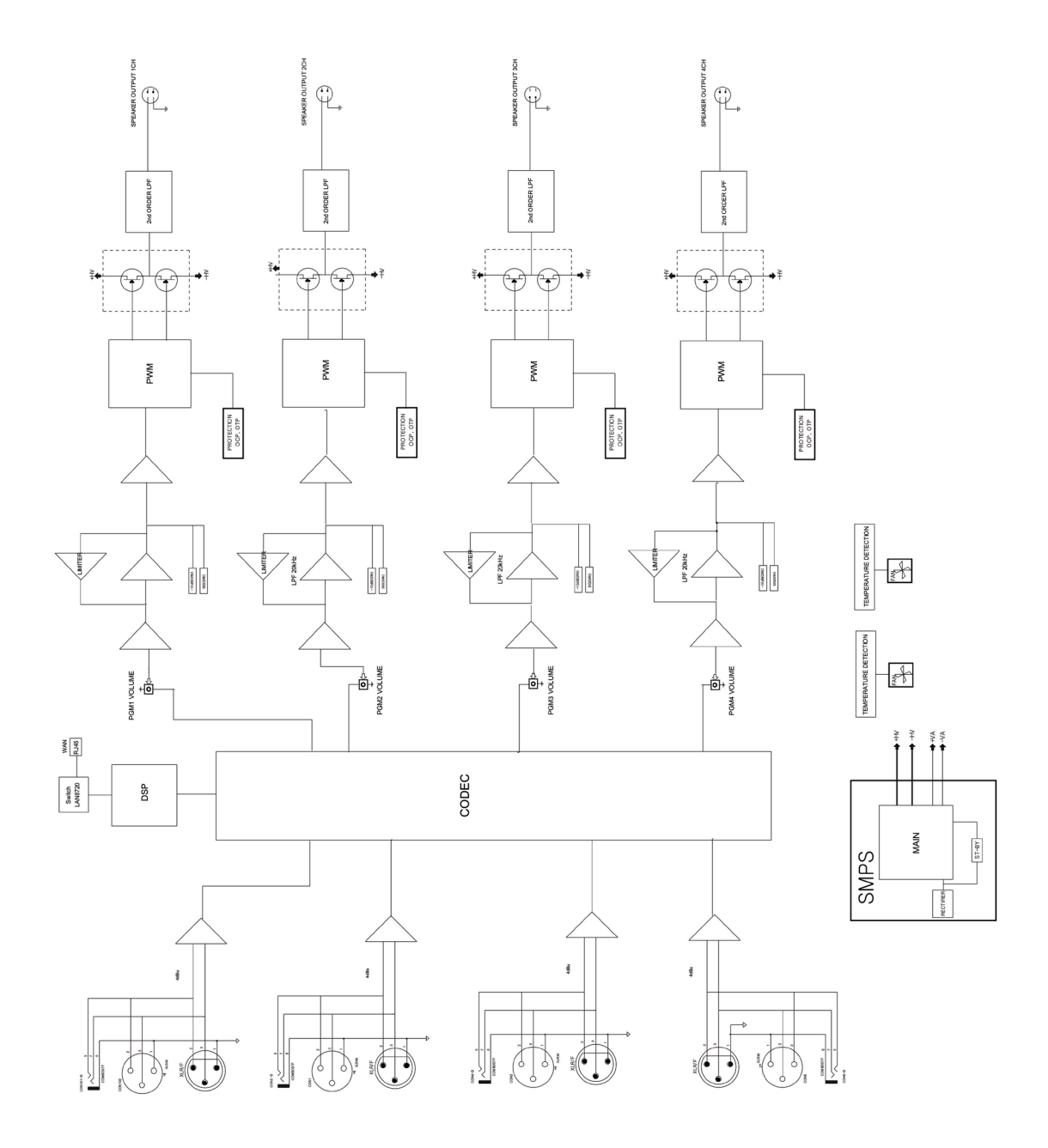

## Габаритные размеры

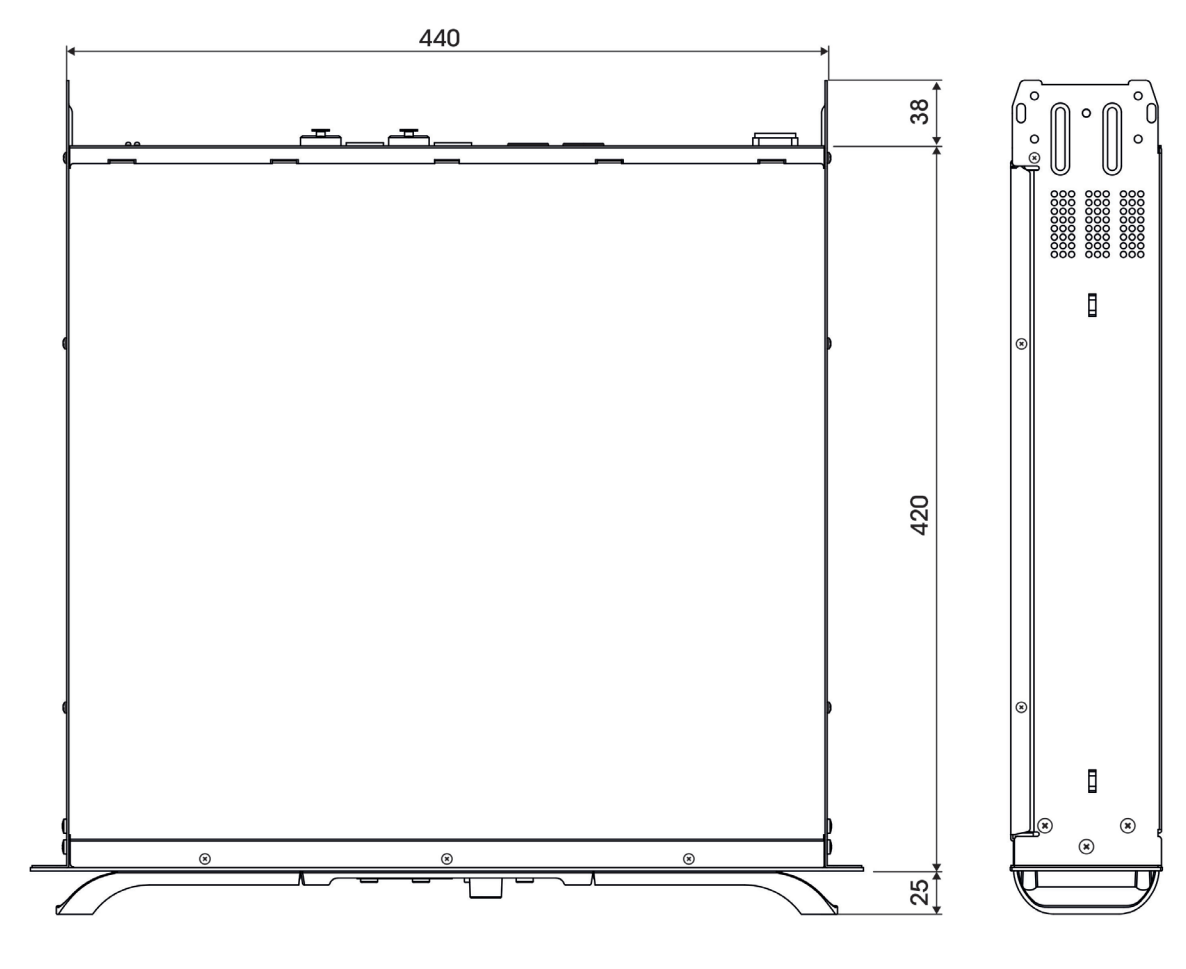

482

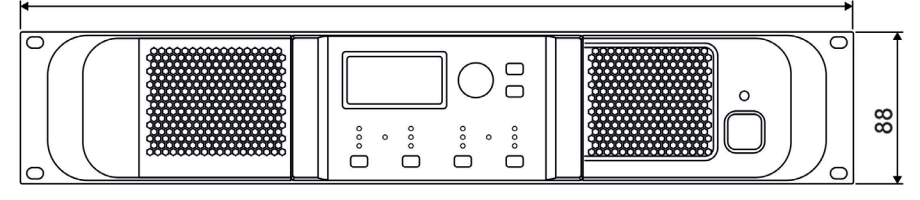

## Технические характеристики

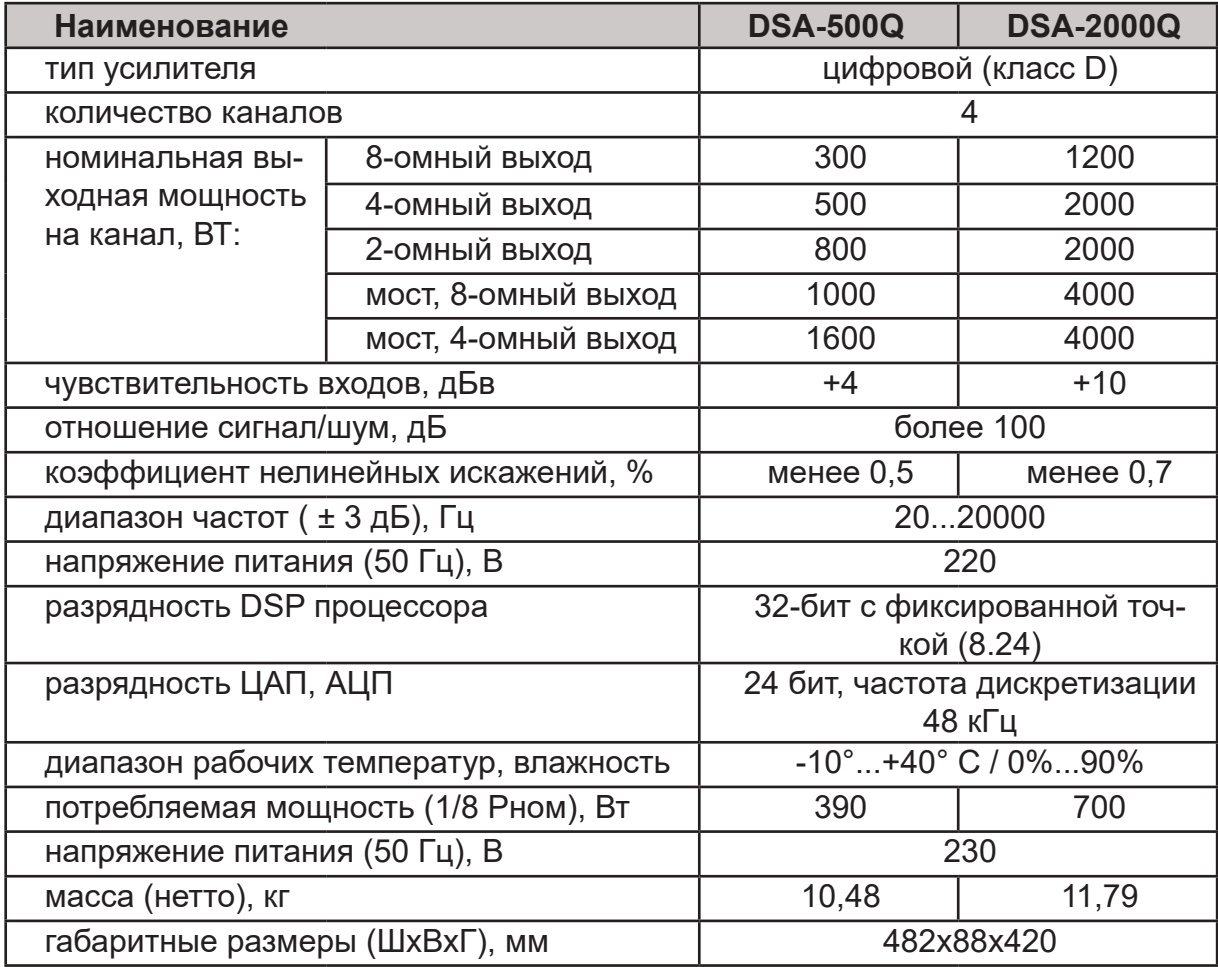

Производитель оставляет за собой право без уведомления изменять приведенные в настоящем руководстве технические характеристики.

DSA-серия DSA-серия 43

## Сертификаты

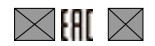

Оборудование имеет все необходимые сертификаты. Подробную информацию Вы можете получить на официальном сайте дистрибьютора.

### Адрес производителя

**Inter-M Corp.**

653-5 BANGHAK-DONG, DOBONG-KU, SEOUL, KOREA телефон: +82-2-2289-8140~8 факс: +82-2-2289-8149 Домашняя страница: http://www.inter-m.com

## Гарантия и сервисное обслуживание

- Гарантия действительна в течение 12 месяцев с момента продажи устройства.
- При выходе изделия из строя за период гарантийного срока владелец имеет право на бесплатный ремонт или, при невозможности ремонта, на его бесплатную замену.
- Замена вышедшего из строя изделия производится только при сохранности товарного вида, наличии оригинальной упаковки и полной комплектности.
- Гарантийные обязательства не распространяются на изделия, вышедшие из строя по вине потребителя или имеющие следы задымления, механические повреждения или повреждения входных цепей, подвергшиеся воздействию химических веществ, самостоятельному ремонту и неправильной эксплуатации.

Для сервисного обслуживания обращайтесь только в сервисные центры представителей производителя. Сервисное обслуживание требуется в случаях неисправности, механического повреждения изделия или силового кабеля, попадания внутрь жидкости или посторонних металлических предметов.

Наименование изделий: Цифровой усилитель мощности с сетевым интерфейсом Dante DSA-500Q/DSA-2000Q

**Серийный номер:** \_\_\_\_\_\_\_\_\_\_\_\_\_\_\_\_\_\_\_\_\_\_

**Продавец:** ООО «Арсенал-Телеком» домашняя страница: www.arstel.com e-mail: sales@arstel.com

**Дата продажи:** \_\_\_\_\_\_\_\_\_\_\_\_\_\_\_\_\_\_\_\_\_\_\_\_